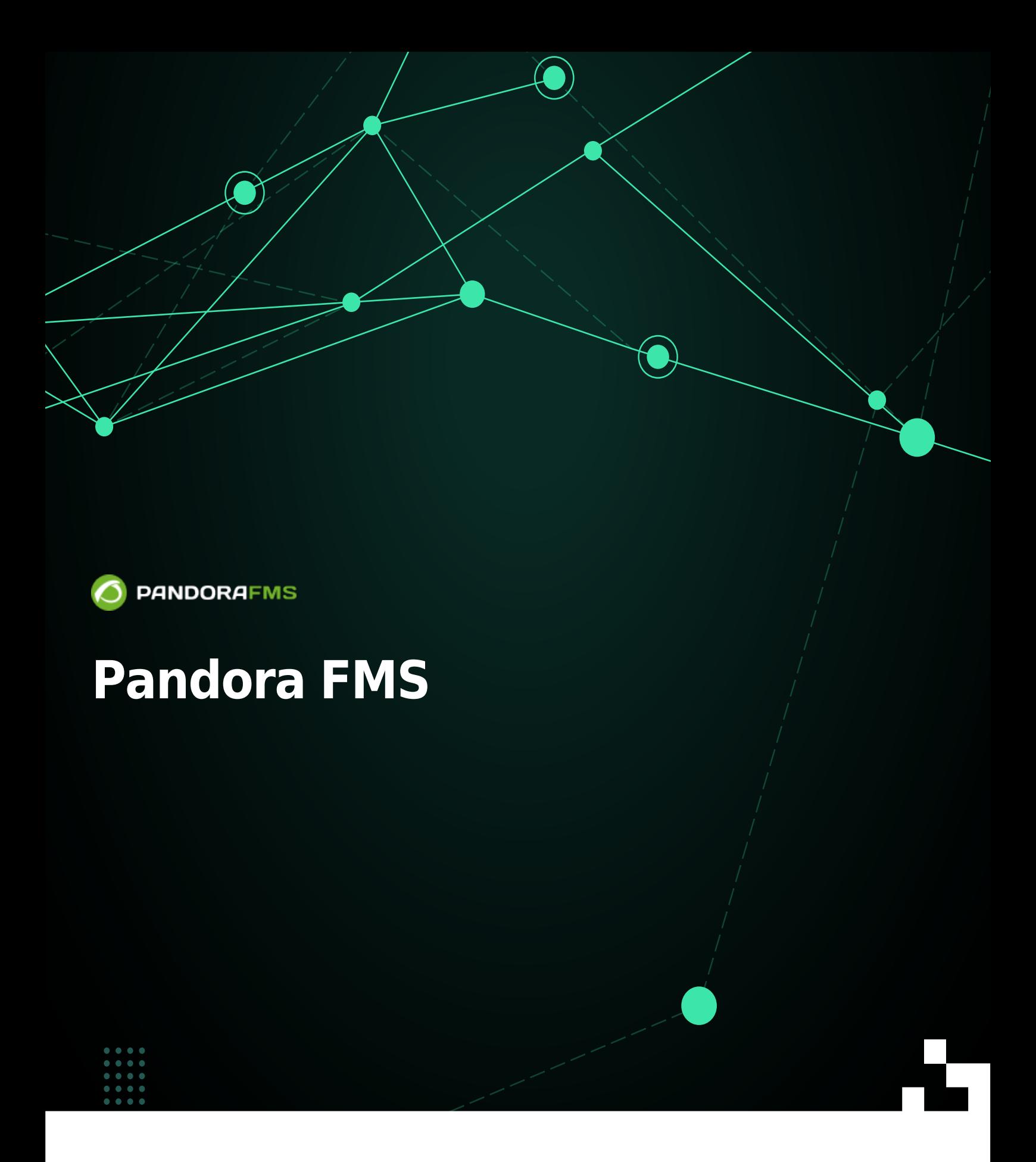

**解**矩From: <https://pandorafms.com/manual/!775/> Permanent link: [https://pandorafms.com/manual/!775/ja/documentation/pandorafms/installation/03\\_interface](https://pandorafms.com/manual/!775/ja/documentation/pandorafms/installation/03_interface) 12024/03/18 21:03

# **Pandora FMS**

Pandora FMS

□Pandora FMS

# **Pandora FMS**

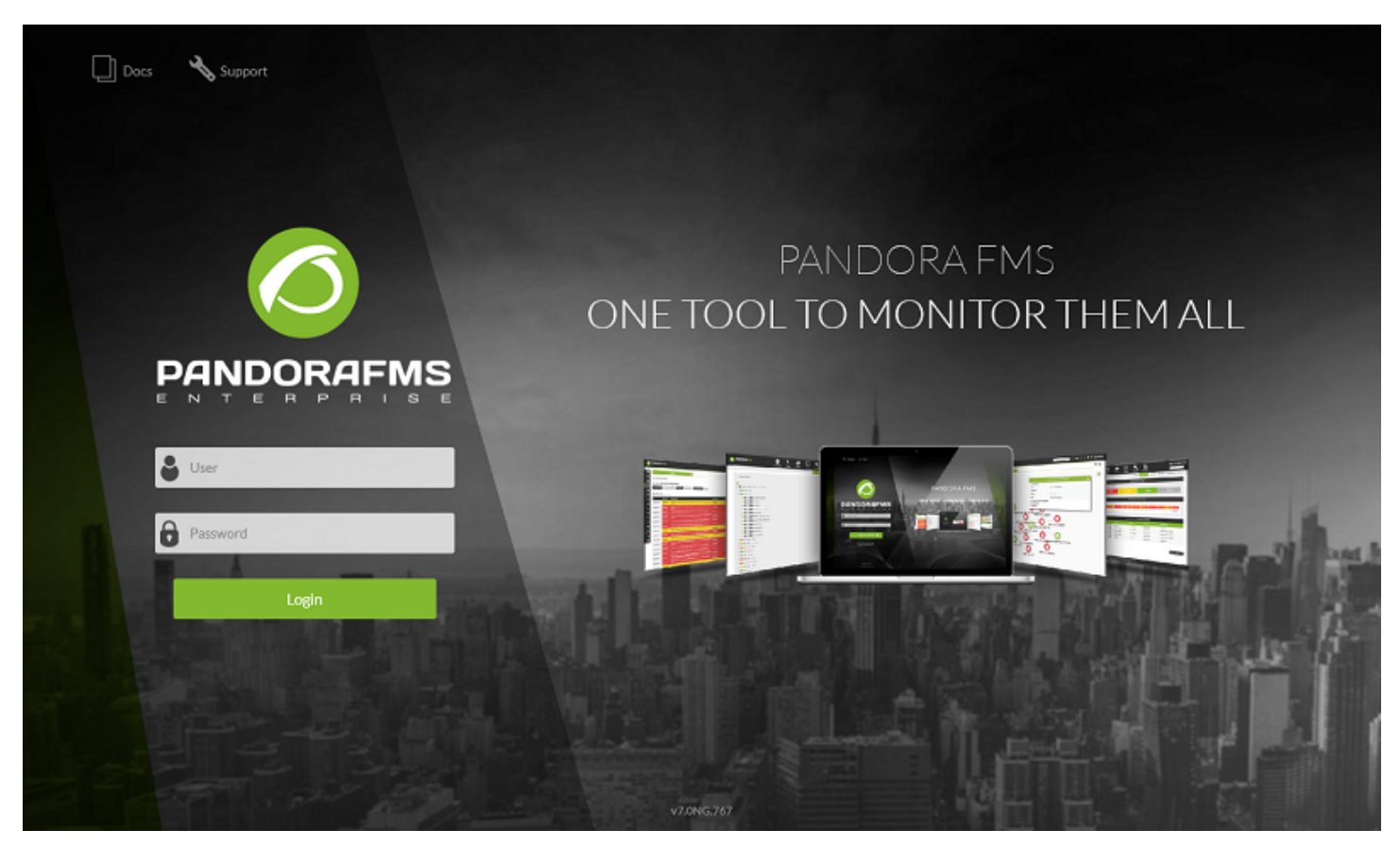

#### Pandora FMS

 $($ グイン 背景は[、カスタマイズすることができます](https://pandorafms.com/manual/!775/ja/documentation/pandorafms/management_and_operation/12_console_setup#スタイル設定)。

 $($  ): admin.

: pandora

Pandora FMS コンソール マインページ こうしょう 日 Pandora コンソール アインター アインド こうしょう こうしょう アインド こうしょう こうしょう コンソール アインド・マイン

FMS セッション開始画面 カスタマイズ しゅうしゅうしゅぎょう しゅうしゅうしゅうしゅうしゅぎ

表示されます[。スーパー](https://pandorafms.com/manual/!775/ja/documentation/pandorafms/introduction/03_glossary#スーパー管理者)[管理者](https://pandorafms.com/manual/!775/ja/documentation/pandorafms/introduction/03_glossary#スーパー管理者)権限 ログインした場合:

# **Pandora FMS**

#### **Pandora FMS**

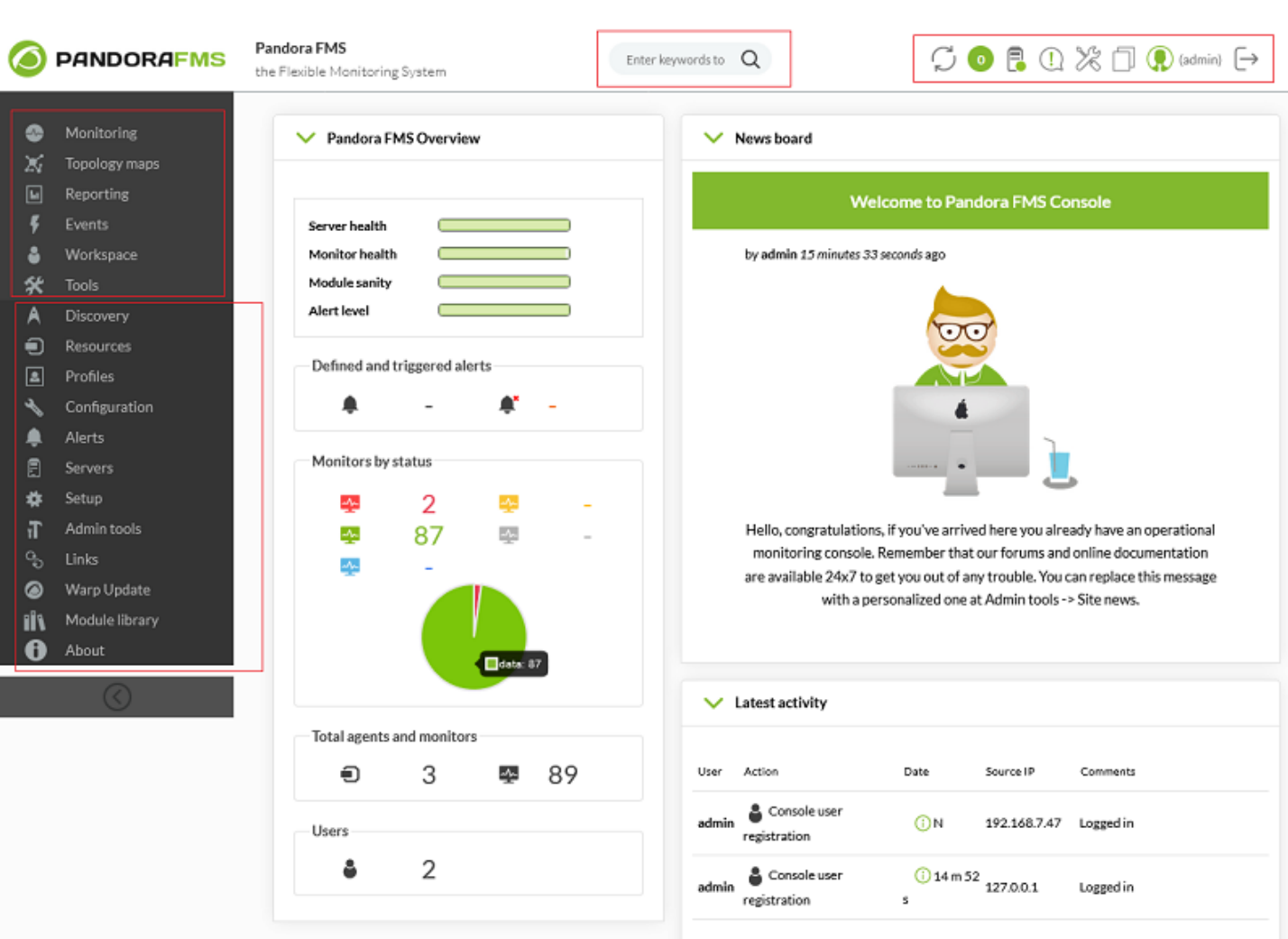

- 
- 
- 
- 
- 
- 
- 
- $\circ$  $($
- 
- 
- -

• Pandora FMS :  $\circ$ サーバ 状態> サーバ 一般的 状態 監視 状態> 監視 一般的 状態  $\circ$ モジュール 健全性> 開始されていないモジュールと、データ 収集しているモジュール 一般  $\rightarrow$  $\circ$ 

# <span id="page-4-0"></span>**Pandora FMS**

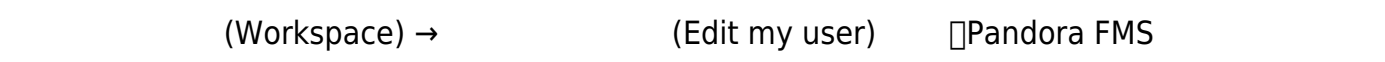

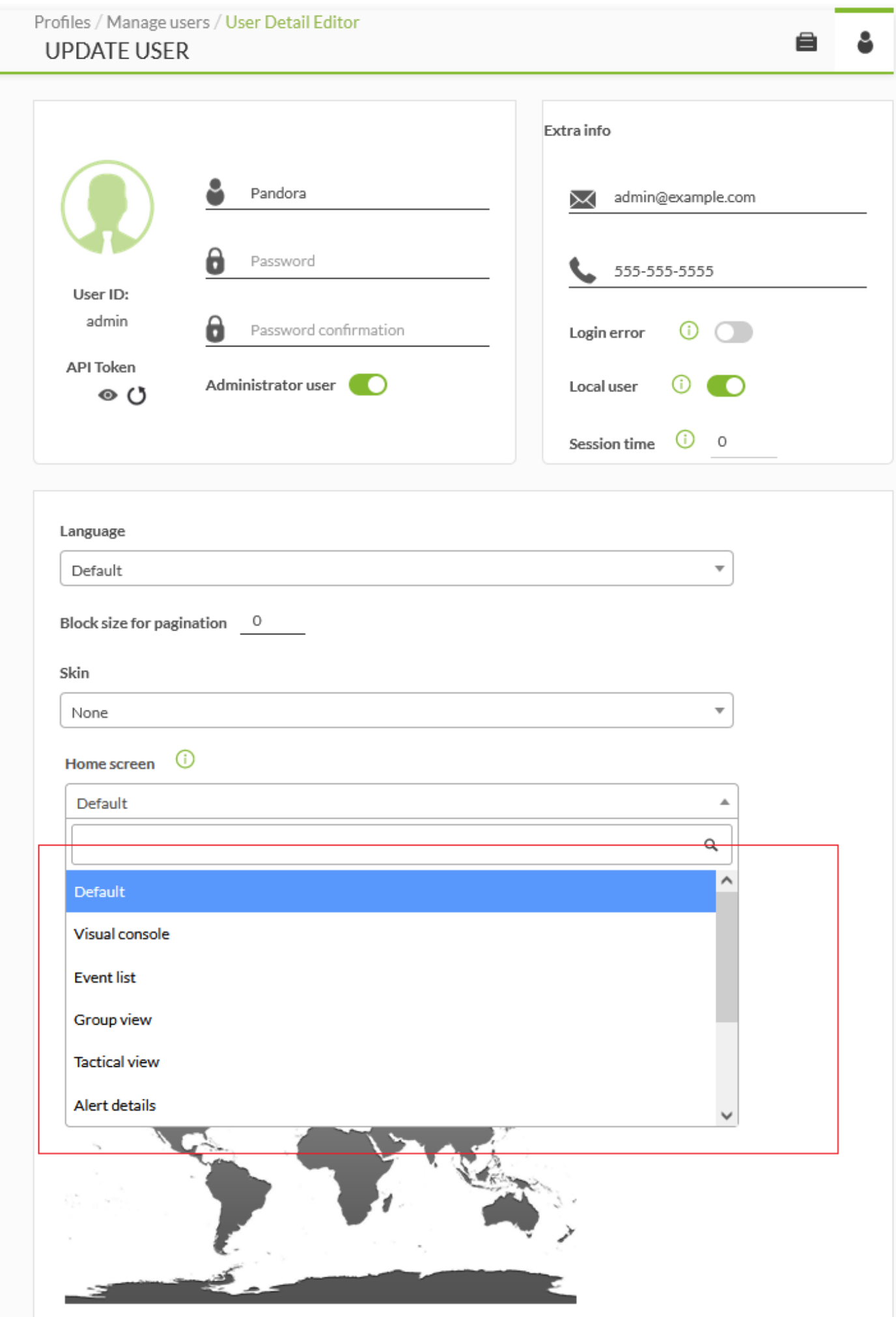

- (Visual console):
- (Event list)
- □(Group view)
- (Tactical view)
- (Alert detail)
- $\bullet$ (Other):  $URL$

# □?sec=view&sec2=operation/agentes/estado\_agente

(Dashboard):  $\bullet$ 

(Update)

#### □Pandora FMS

 $\hspace{0.1cm} ($  and  $\hspace{0.1cm} )$   $\Box$  SNMP

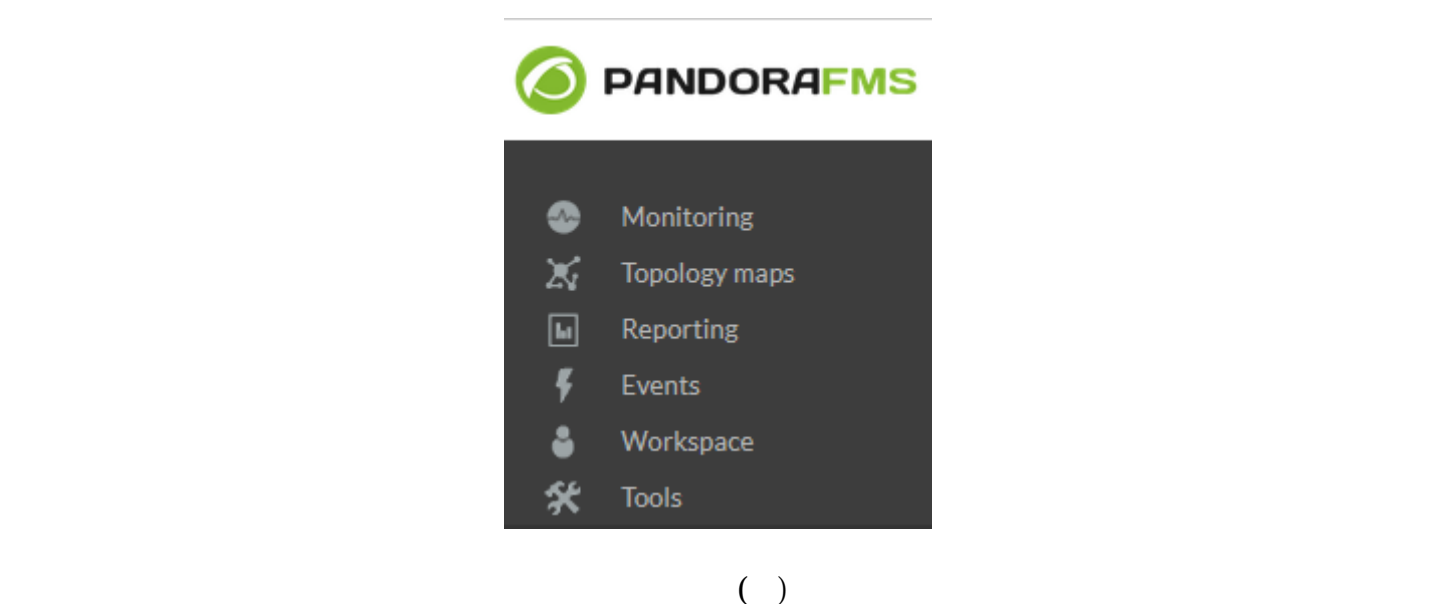

**□Pandora FMS** 

 $\bullet$ 

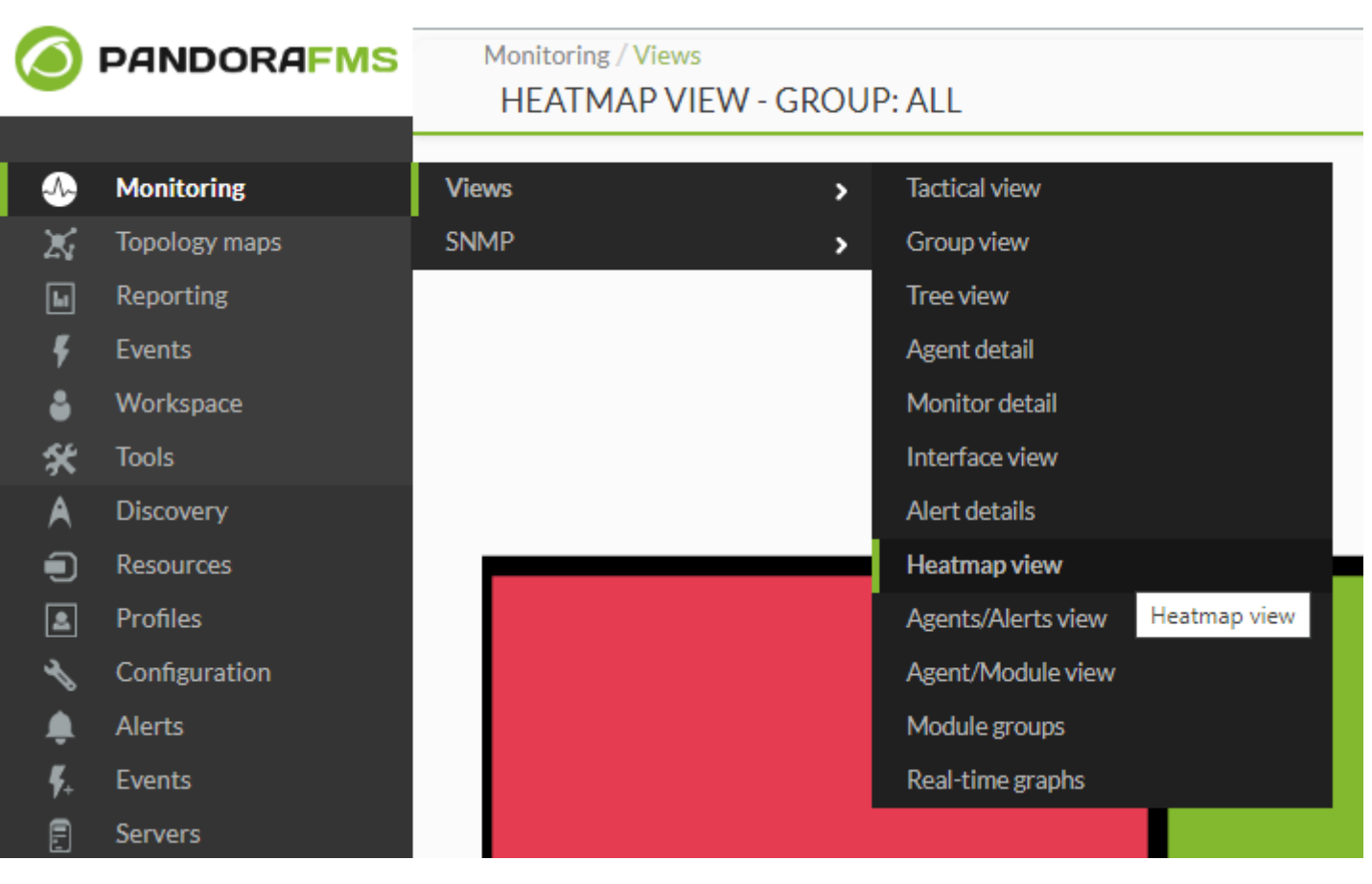

 $(Monitory) \rightarrow$  (Views) → (Wiews) → (Heatmap view)

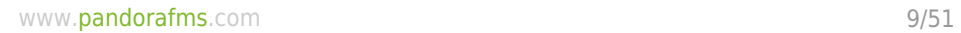

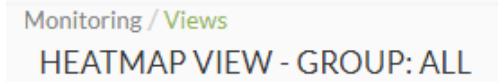

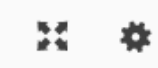

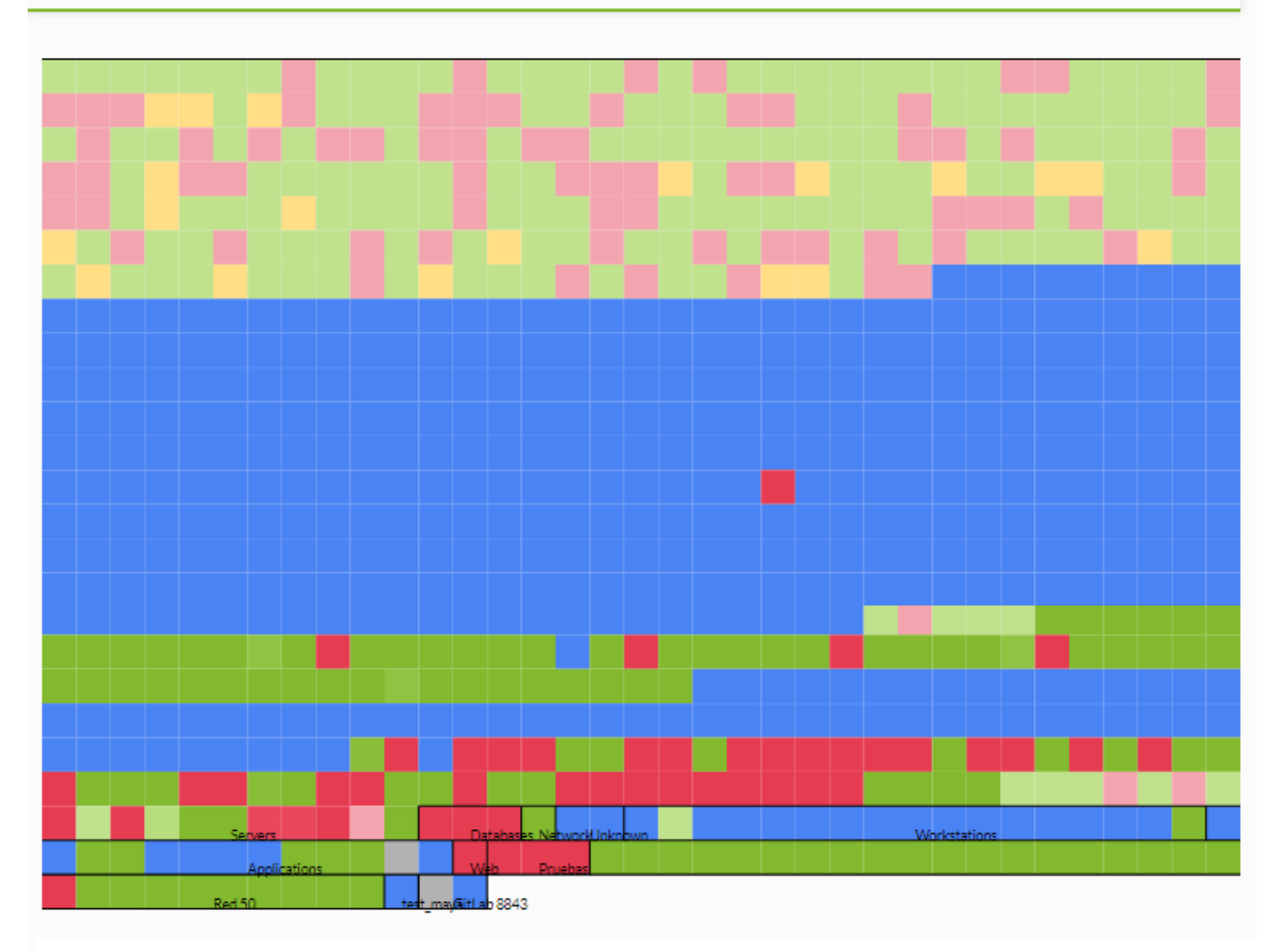

Pandora FMS Akira - OUM 762 - MR 54 Page generated on 2022-06-24 15:39:30

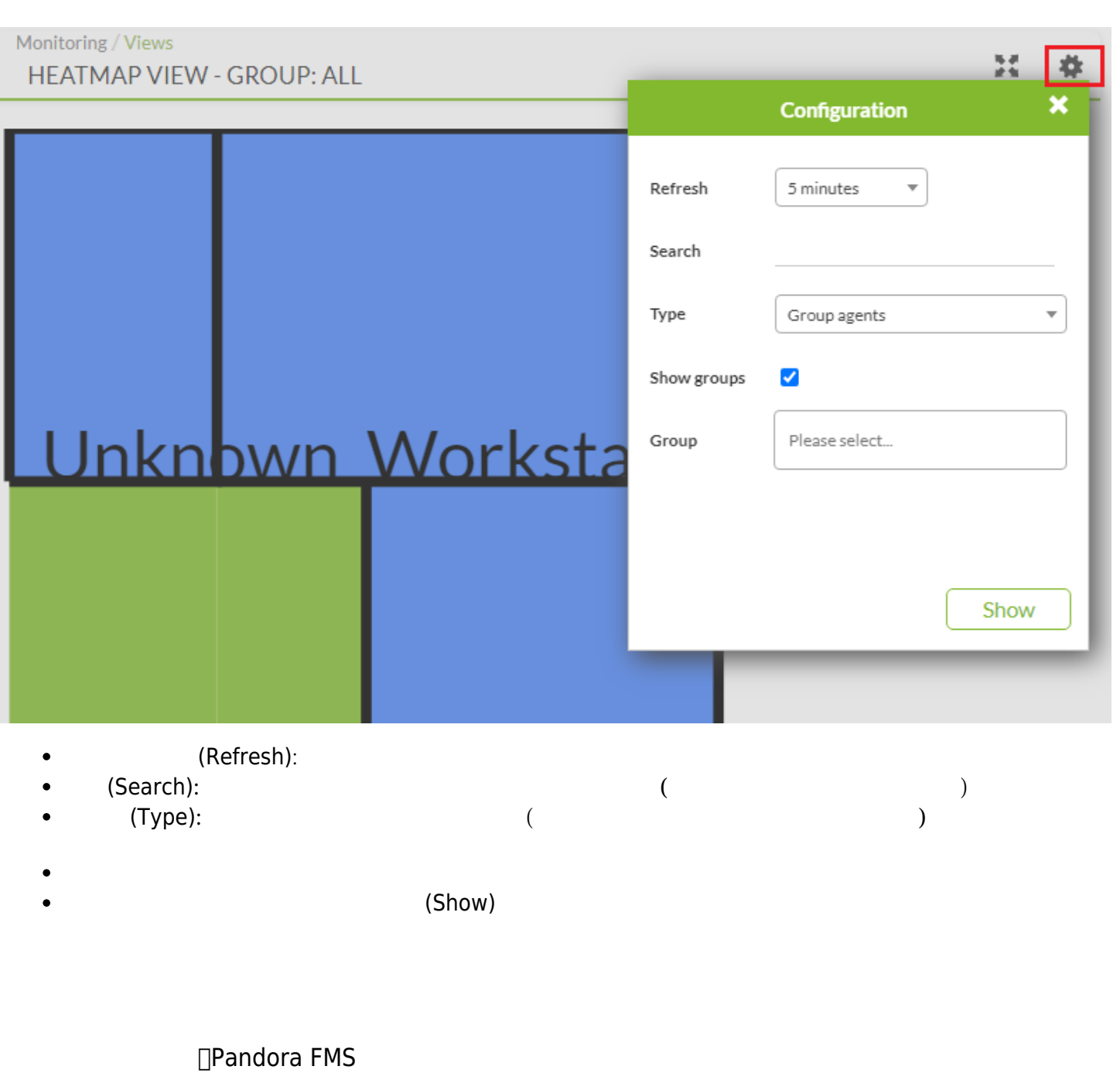

□Pandora FMS

 $\Box$ Pandora FMS

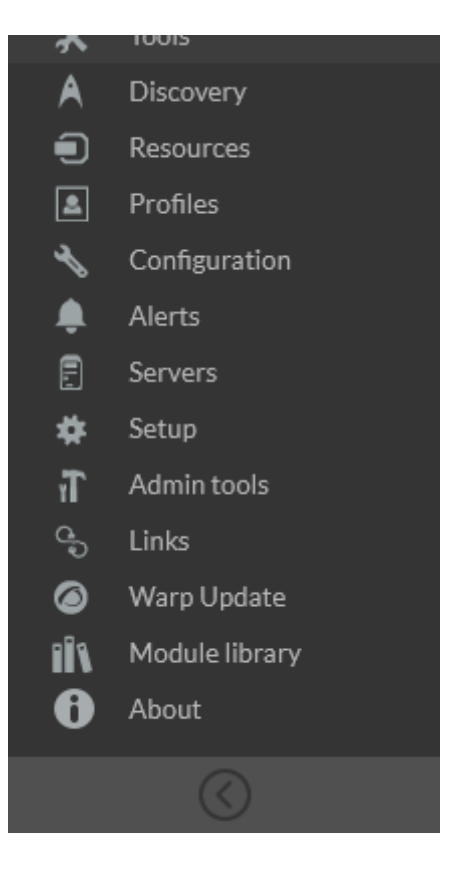

 $\overline{a}$ 

Pandora FMS

□Pandora

FMS うまない こころにはこころにはこころにはこころにはどうしているようになっています。ここでは、ここへは任意です。ここへは任意には他意識です。ここへは任意的な

 $\Box$ Pandora FMS

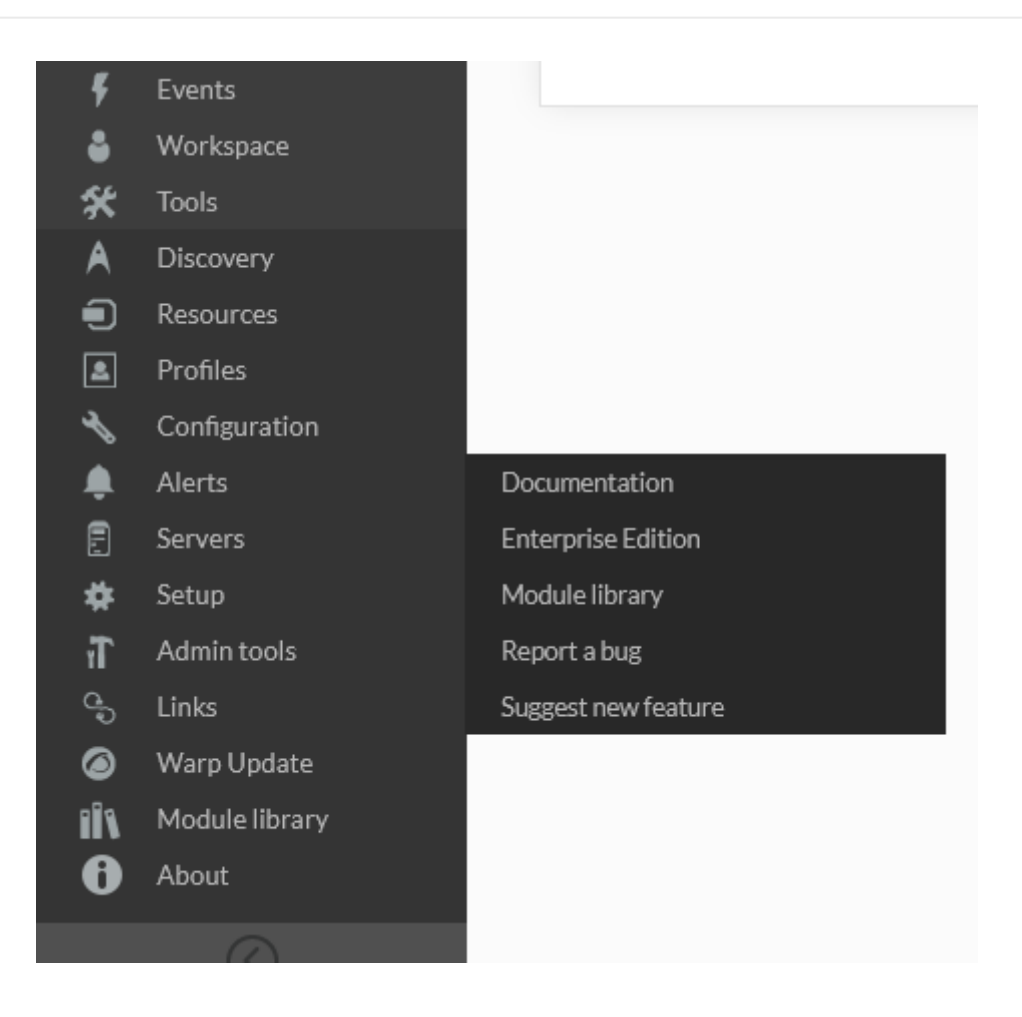

#### Pandora FMS

 $\odot$ 

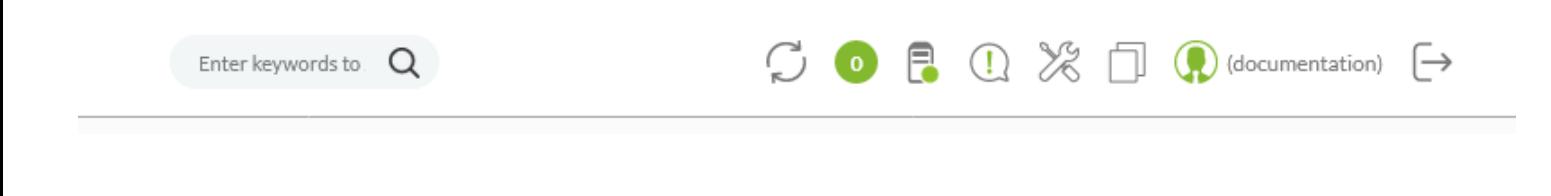

• Pandora FMS

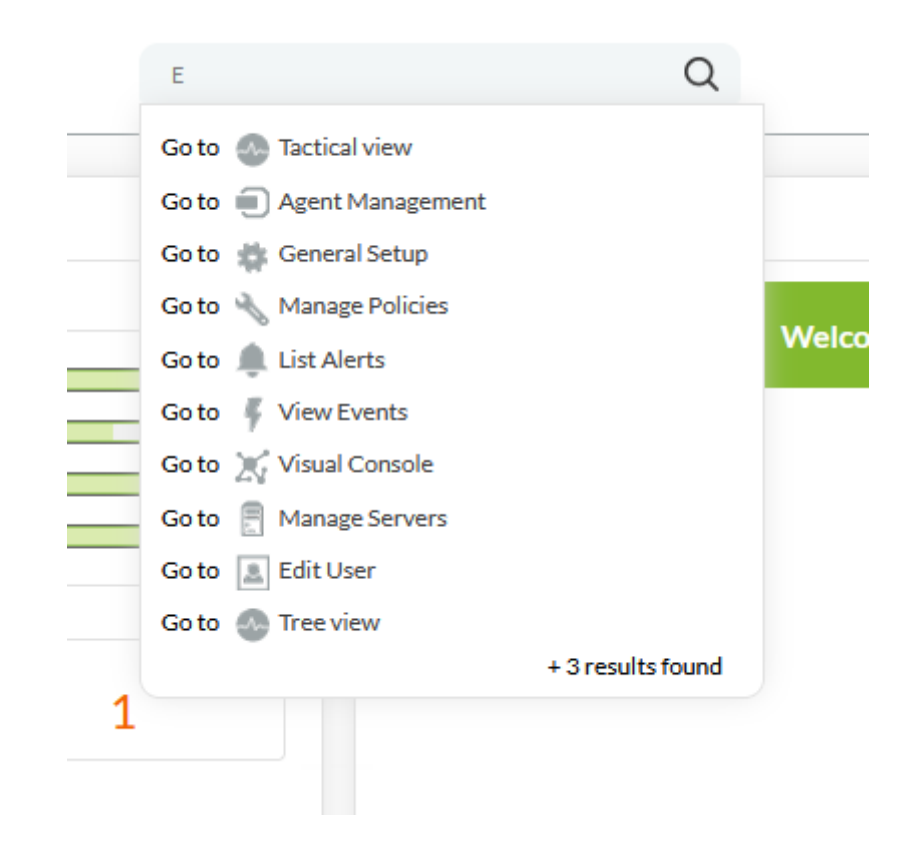

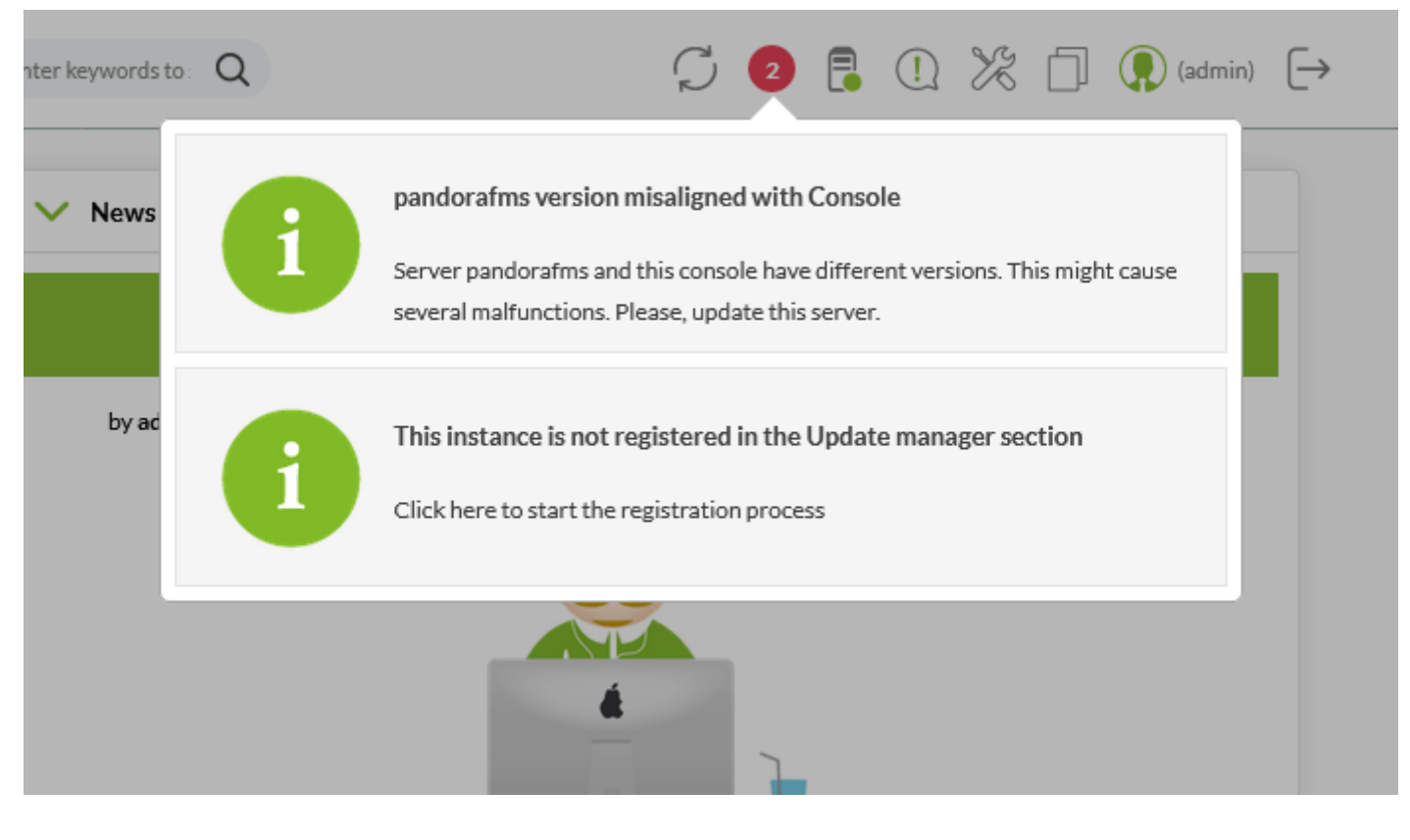

/etc/crontab URL force  $\overline{URL}$ □URL localhost

- Pandora FMS
- Pandora FMS
- Pandora FMS
- $\ddot{\phantom{a}}$
- $\bullet$
- $\bullet$

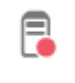

 $\begin{pmatrix} \phantom{-} & \phantom{-} & \phantom{-} \\ \phantom{-} & \phantom{-} & \phantom{-} \\ \phantom{-} & \phantom{-} & \phantom{-} \\ \phantom{-} & \phantom{-} & \phantom{-} \\ \phantom{-} & \phantom{-} \\ \phantom{-} & \phantom{-} \\ \phantom{-} & \phantom{-} \\ \phantom{-} & \phantom{-} \\ \phantom{-} & \phantom{-} \\ \phantom{-} & \phantom{-} \\ \phantom{-} & \phantom{-} \\ \phantom{-} & \phantom{-} \\ \phantom{-} & \phantom{-} \\ \phantom{-} & \phantom{-} \\ \phantom{-} & \phantom{-} \\ \phantom{-} & \phantom{-$ 

#### PANDORA FMS SERVERS

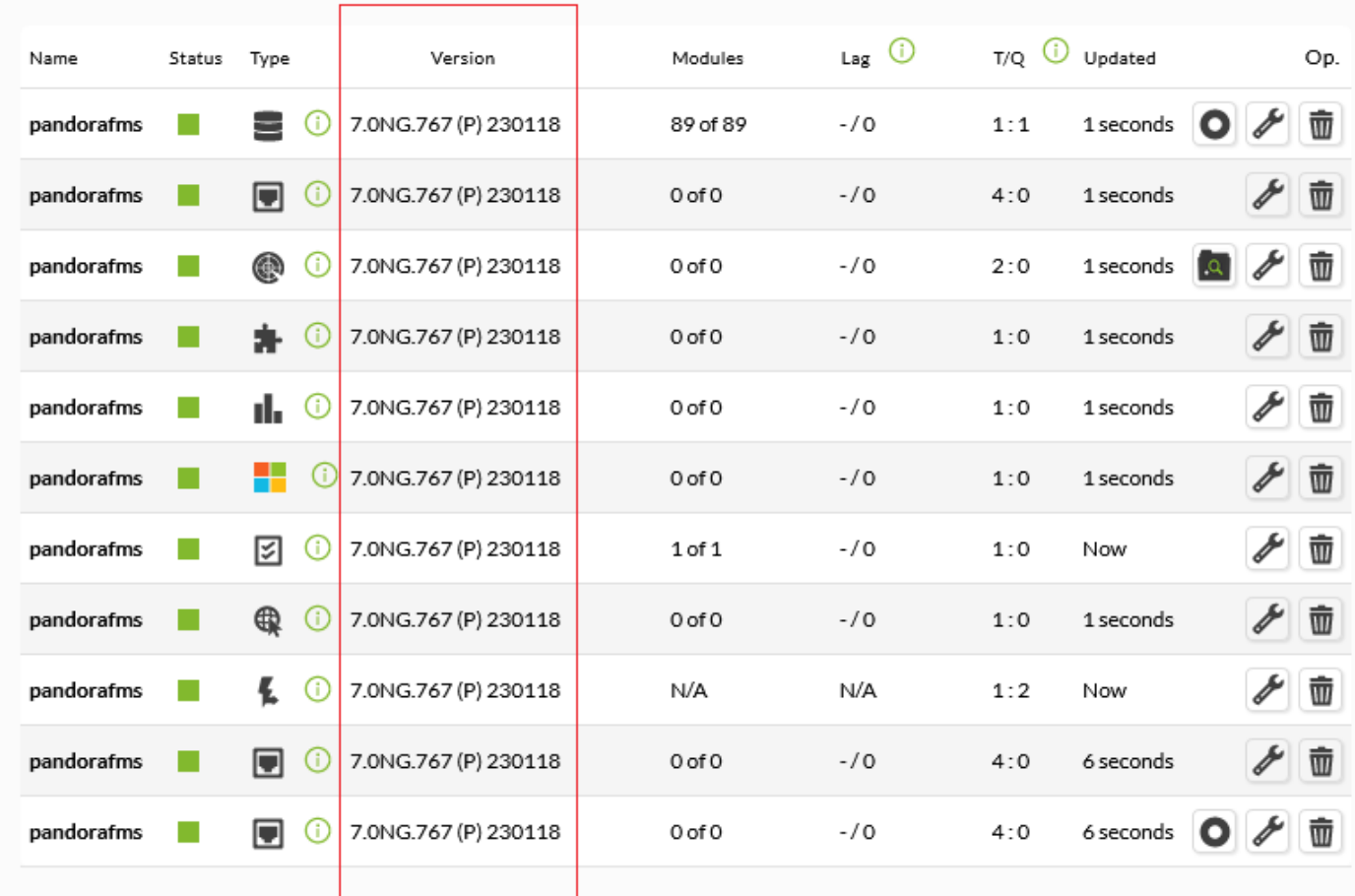

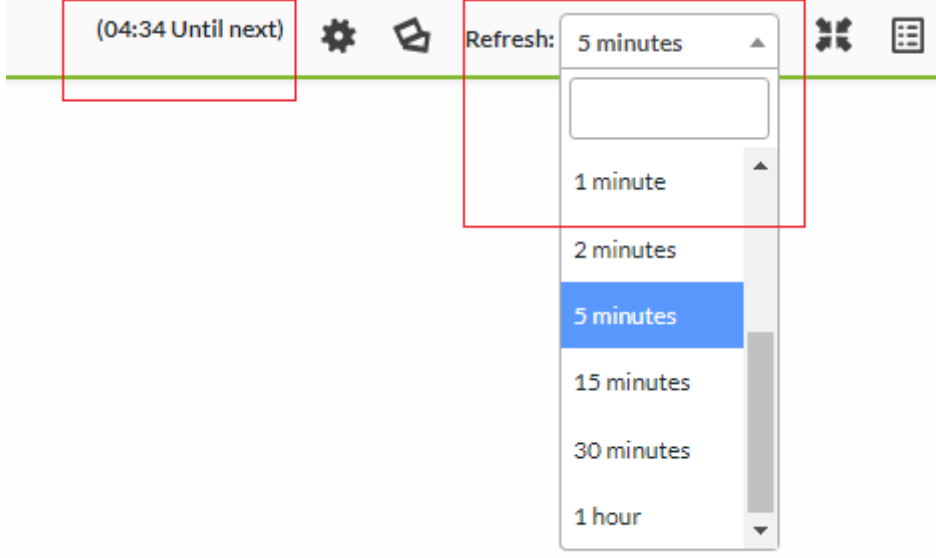

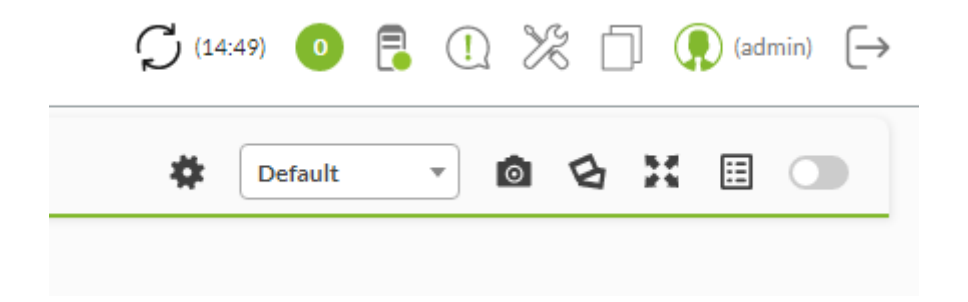

- 
- 
- 
- 
- 
- 
- 
- 
- 
- 

### • SNMP

- 
- 
- 
- 

 $\odot$ 

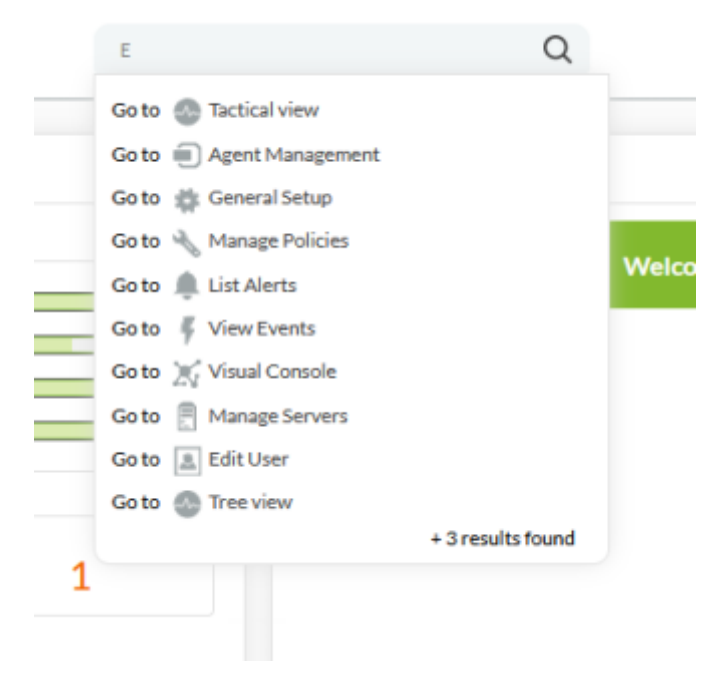

<kbd>Enter</kbd>

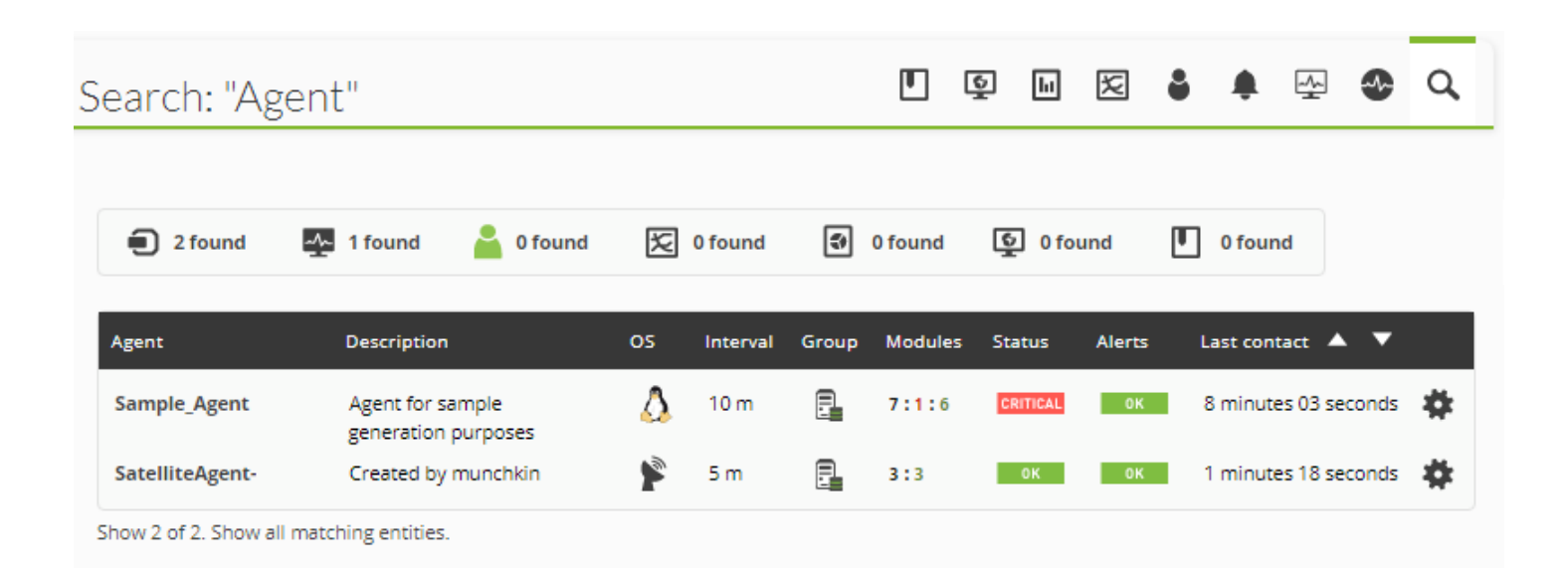

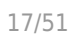

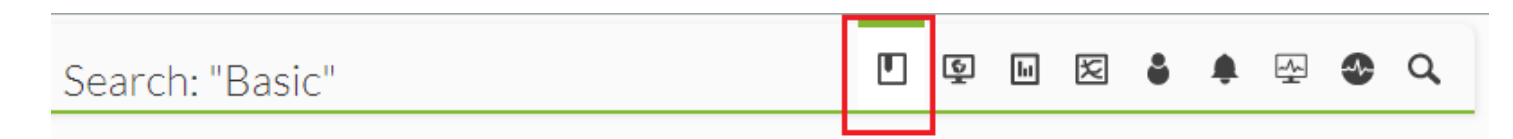

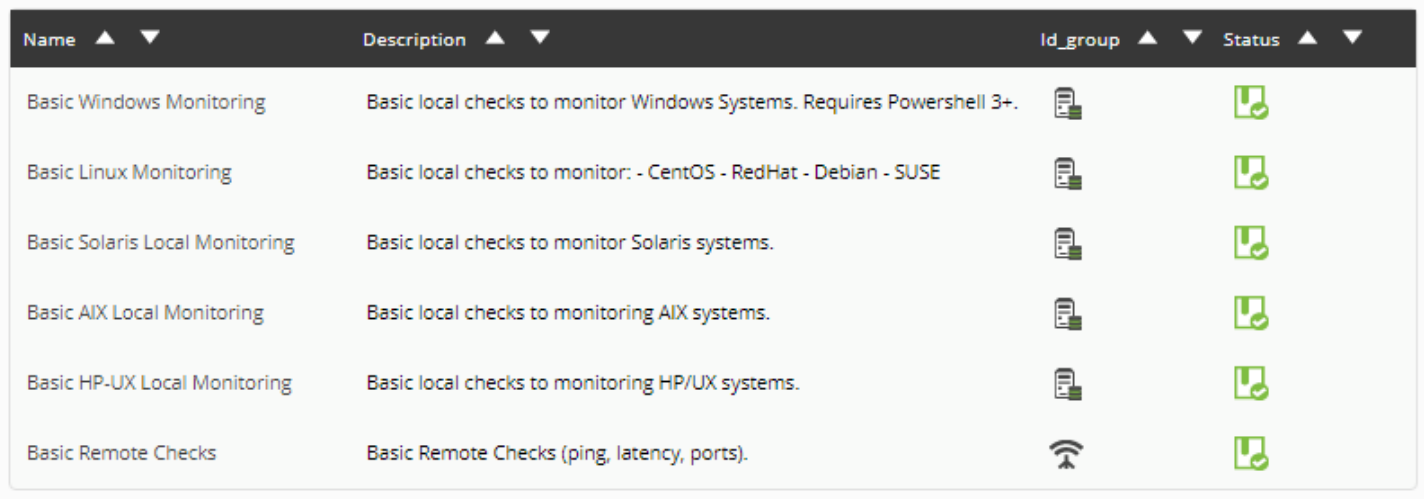

 $($ 

 $\frac{\textcircled{\scriptsize{}}}{\textcircled{\scriptsize{}}}$ 

Total items: 6

 $\bigcirc$ 

# **Pandora FMS**

**Pandora FMS** 

0

Ö

 $\bullet$ 

**魔法 アイコン (ウィザード)**

 $($ 

[www.pandorafms.com](https://pandorafms.com/) 18/51

Pandora FMS

Force

 $\boxdot$ 

 $\bullet$ 

 $\mathcal{S}$ 

 $\mathbb{H}$ 

 $\mathcal{P}$ 

## Pandora FMS

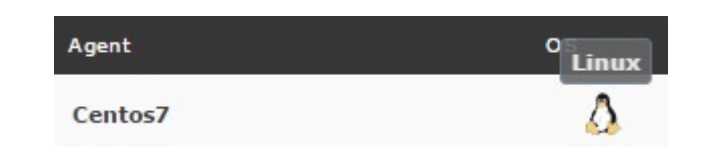

#### Pandora FMS

Servers / Manage Servers

Pandora FMS servers

| Name                                                                                |  | Status Type <b>Version</b> Modules Lag                                                      |  |                                                  | T/Q | Updated<br>Op.               |
|-------------------------------------------------------------------------------------|--|---------------------------------------------------------------------------------------------|--|--------------------------------------------------|-----|------------------------------|
| munchkin <b>B</b> C                                                                 |  | 7.0NG.771 (P) 3196 of<br>$230605$ $3196$ $-70$                                              |  |                                                  |     | 1:0 4 second: <b>⑨ノ〇</b> 6 ■ |
|                                                                                     |  | munchkin <b>E</b> $\frac{1}{2}$ O $\star$ $\frac{7.0 \text{NG.771 (P)}}{230605}$ 0 of 0 -/0 |  |                                                  |     | 4:0 4 seconds                |
| munchkin 30                                                                         |  | $7.0NG.771(P)$ 5 of 5 $-1/0$<br>230605                                                      |  |                                                  |     | $2:0$ 4 seconds              |
| munchkin <b>a</b> control                                                           |  | 7.0NG.771 (P)<br>230605 2 of 2 -/0                                                          |  |                                                  |     | $1:1$ 4 seconds              |
| munchkin $\blacksquare$ $\blacksquare$ $\blacksquare$ $\blacksquare$ $\blacksquare$ |  | 7.0NG.771 (P)                                                                               |  | 21 of 21 2 minutes 55 seconds / 16 1:6 4 seconds |     |                              |

(Name)

(Status)

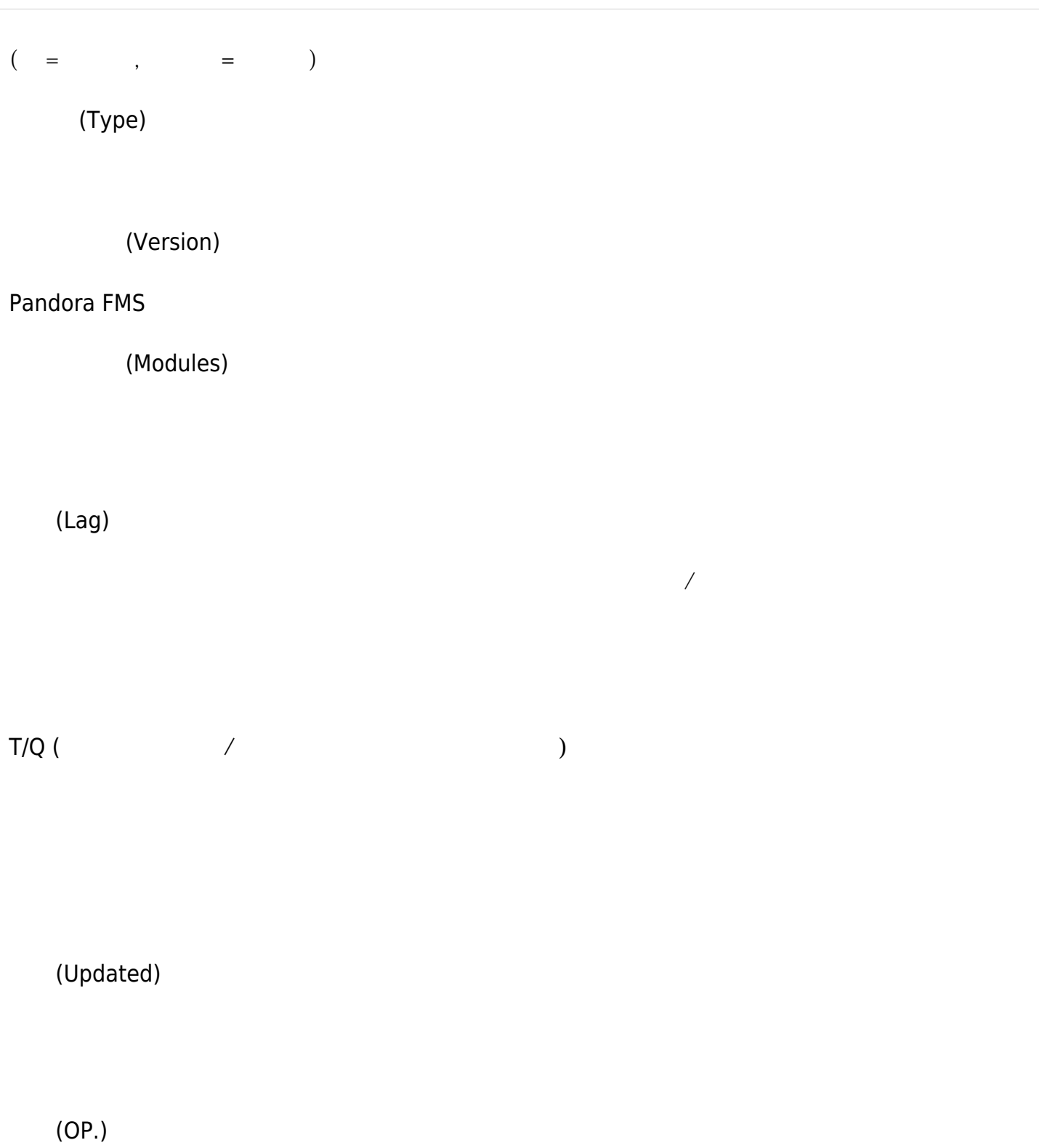

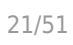

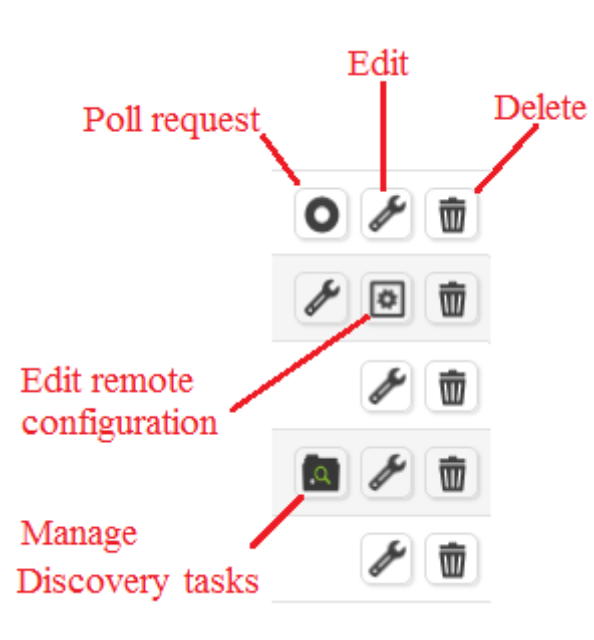

- (Poll request):  $\bullet$
- (Edit): IP
- (Delete):

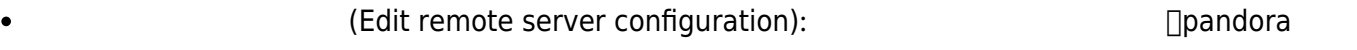

- (Manage Discovery tasks):
- 
- 正常: 緑色
- :  $\ddot{\cdot}$ 障害: 赤
- アー・ブレー
- ネット・ストーン あかし かいしょう こうしゅう

# □Pandora FMS

 $\left(\begin{array}{c}\right)$ 

 $\Box$ MMI

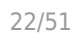

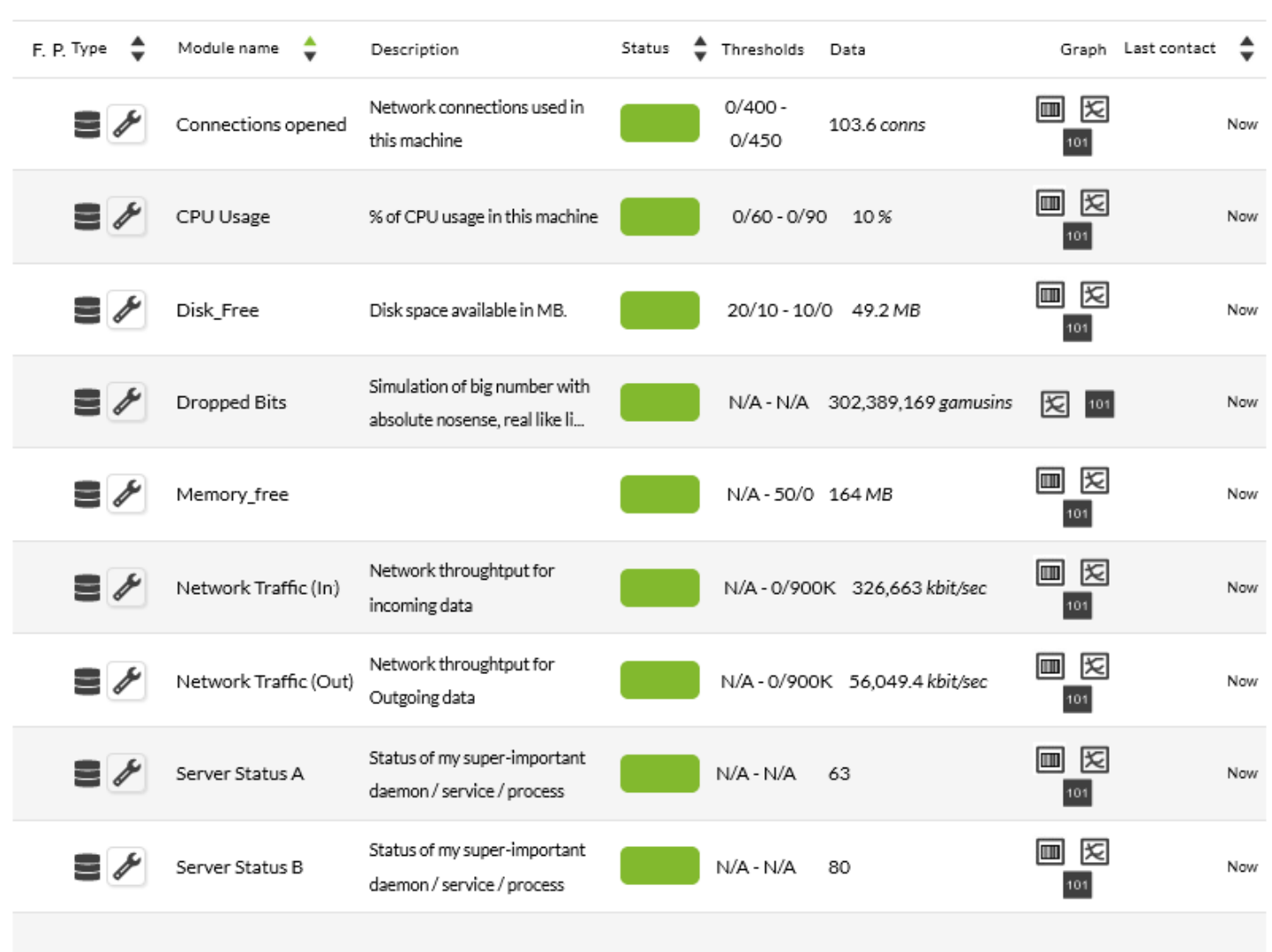

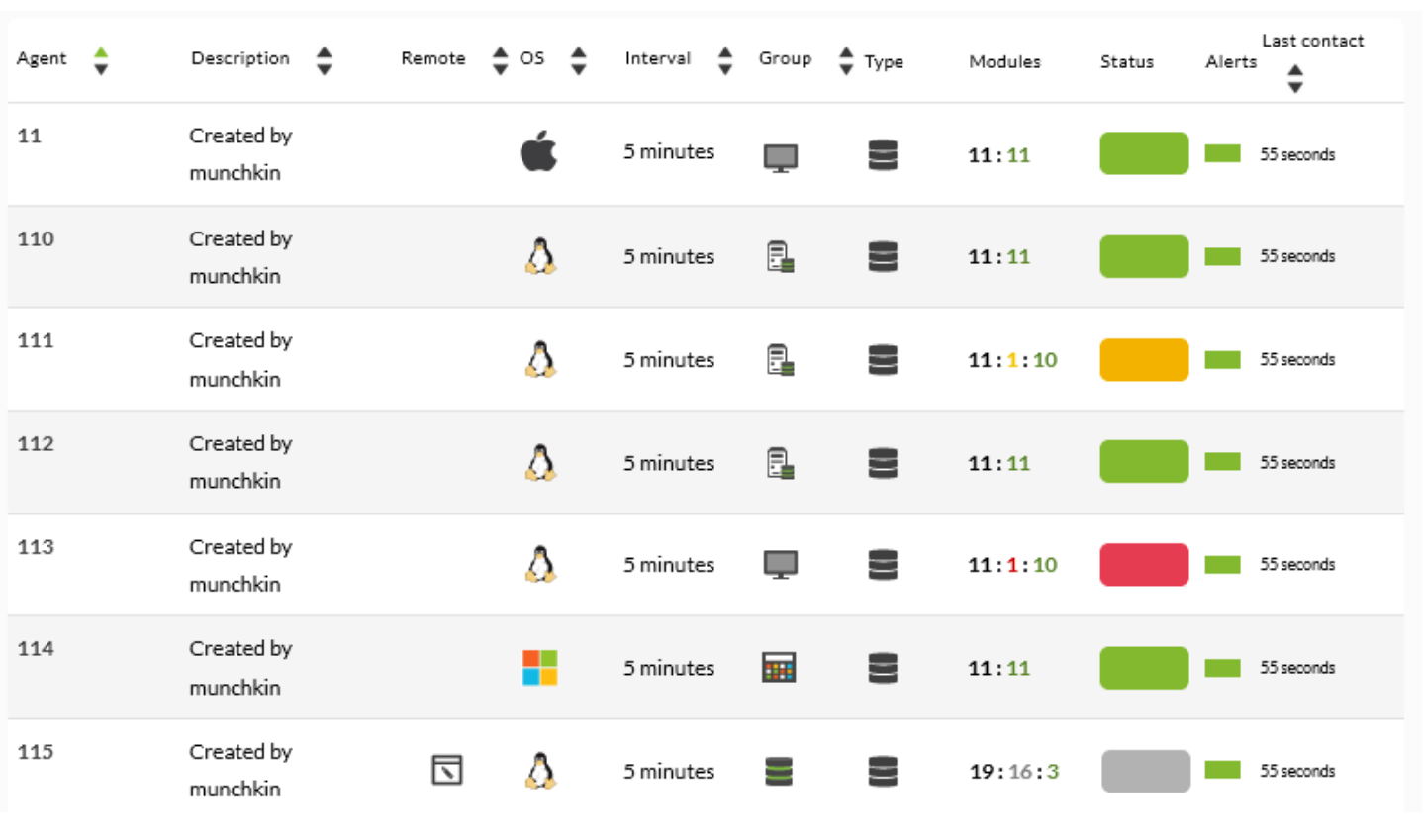

ここでは、'Database Server' というエージェント つのモジュールがあり、'障害' 状態となってい

<span id="page-22-0"></span>тата 1000 года 1000 года 1000 года на 1000 года в 1000 года в 1000 года в 1000 года в 1000 года в 1000 года в

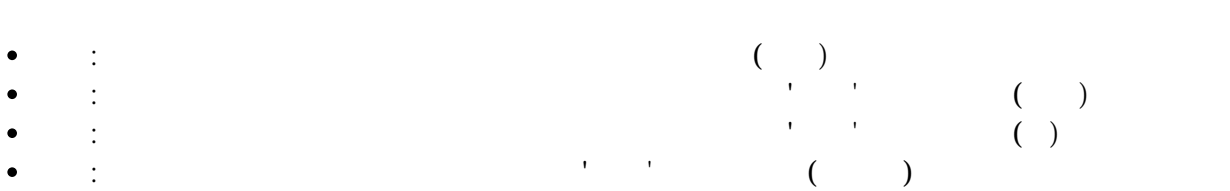

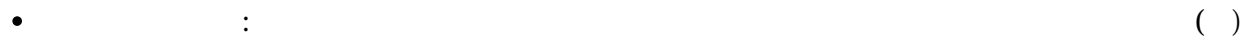

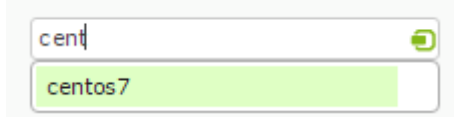

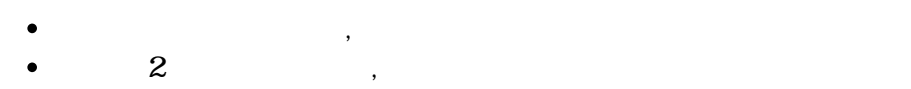

 $3\,$ ,  $\,$ 

 $\overline{2}$ 

Pandora FMS

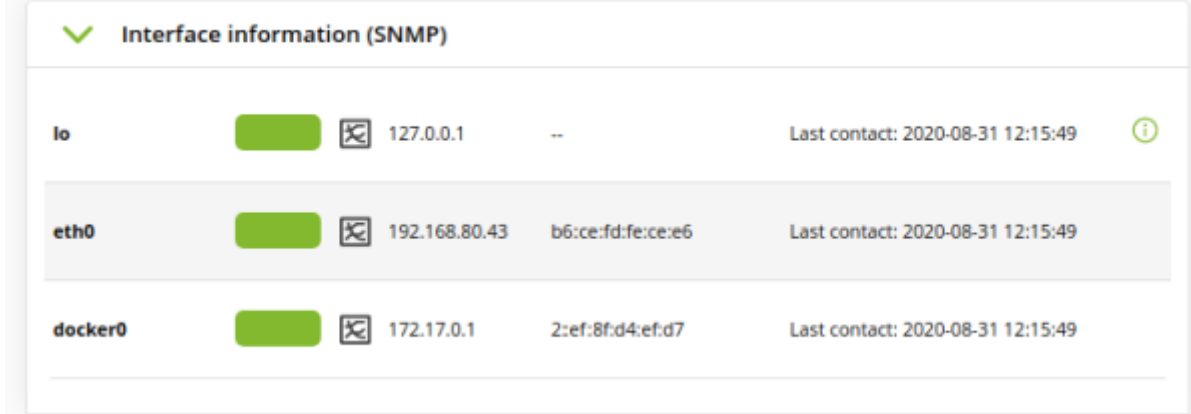

- (Recon script):
- SNMP (SNMP interfaces wizard):

ifOperStatus

- ifInOctets ifOutOctets
	- 手動作成: 一覧 インタフェース 表示するには、 ネーミングルール モジュール 作成する 必要があります。モジュールは、*<インタフェース名>*\_ifOperStatus という名前である必要があ remote\_snmp\_proc, remote\_icmp\_proc, remote\_tcp\_proc, generic\_proc remote\_snmp\_proc

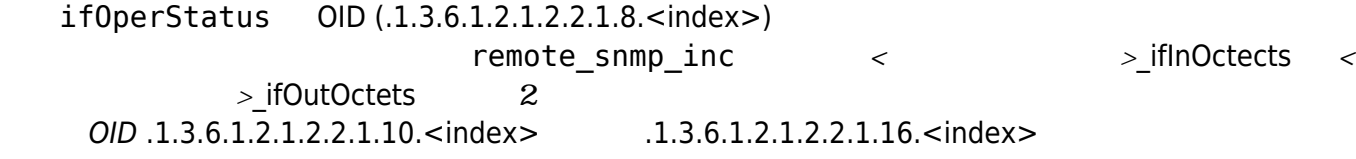

IP MAC 2012 2012 1FOperStatus

# **Pandora FMS**

- $\mathbb{R}^2$  is the set of  $\mathbb{R}^2$  $\circ$  $\circ$ 
	- $\circ$  $\circ$ 
		- $\circ$
		- $\circ$
		- $\circ$
		- $\circ$  $\circ$
		- $\circ$
		- $\circ$  $\circ$  $\overline{\phantom{a}}$
	- $\circ$  $\sqrt{2\pi}$
	-
	-

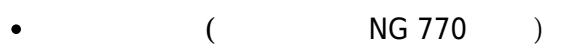

- $\circ$  $\circ$
- $\circ$
- $\circ$
- $\circ$
- $\circ$  $\circ$
- $\circ$
- $\circ$
- 
- $\circ$  $\circ$ 
	- $\circ$
- 管理メニュー:
	-
	- - $\circ$ 
			- $\circ$
- $\circ$
- $\circ$
- $\circ$
- $\circ$
- $\circ$
- o Netflow
- $\circ$
- $\circ$
- $\circ$
- 

 $\bullet$ 

- $\circ$ 
	- $\circ$
	-
	- $\circ$  Enterprise ACL
- $\circ$
- $\circ$
- $\bullet$
- $\bullet$
- $\bullet$
- 
- $\circ$ 
	- HA  $\circ$
- $\circ$
- $\circ$
- $\circ$
- $\bullet$
- $\bullet$
- 
- 
- $\bullet$
- 
- $\bullet$

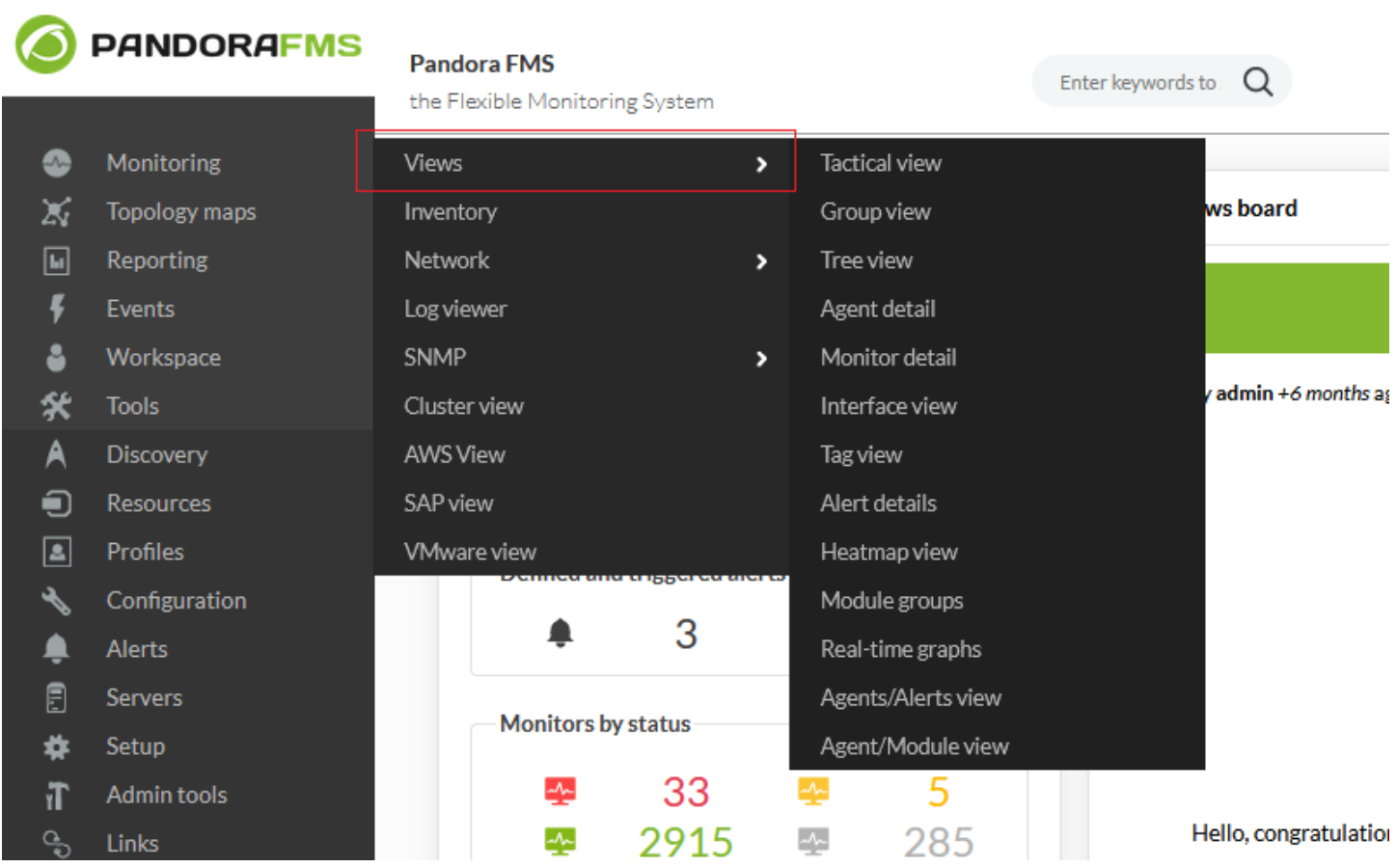

- $\bullet$
- 
- 
- $($
- $\circ$
- $\circ$
- $\circ$
- $\circ$
- $\circ$
- $\bullet$
- $\circ$  $\circ$
- 
- $\circ$  $\circ$
- $\circ$
- 
- 
- 
- 
- 
- 
- - - - -
		- -

 $\bigcirc$ 

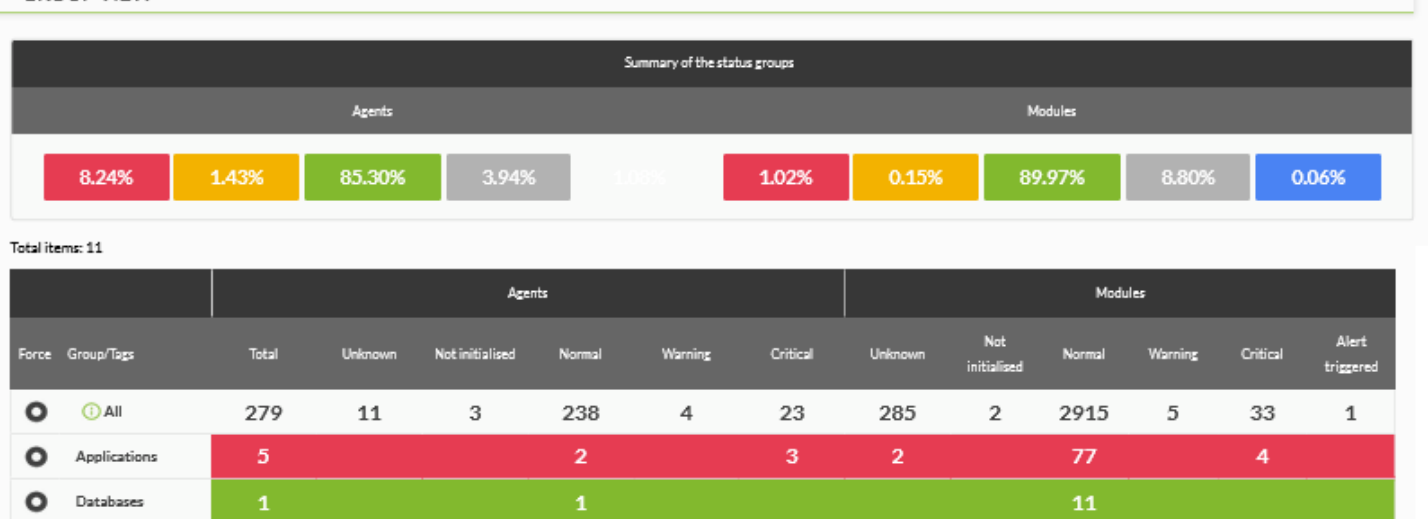

### (Force) ホックスがあり、 すいことがあり、 すいことがあり、 すいことがあり、 すいことがあります。 キャンパンの こうしょう

 $\bullet$  Databases

Firewalls

Network

Servers

Unknown

Workstations

261

 $\circ$ 

 $\bullet$ 

 $\circ$ 

 $\bullet$ 

 $\circ$ Web

 $\circ$ 

(Modules) (  $(Warning)$ ) Servers 4

232

16

256

2729

25

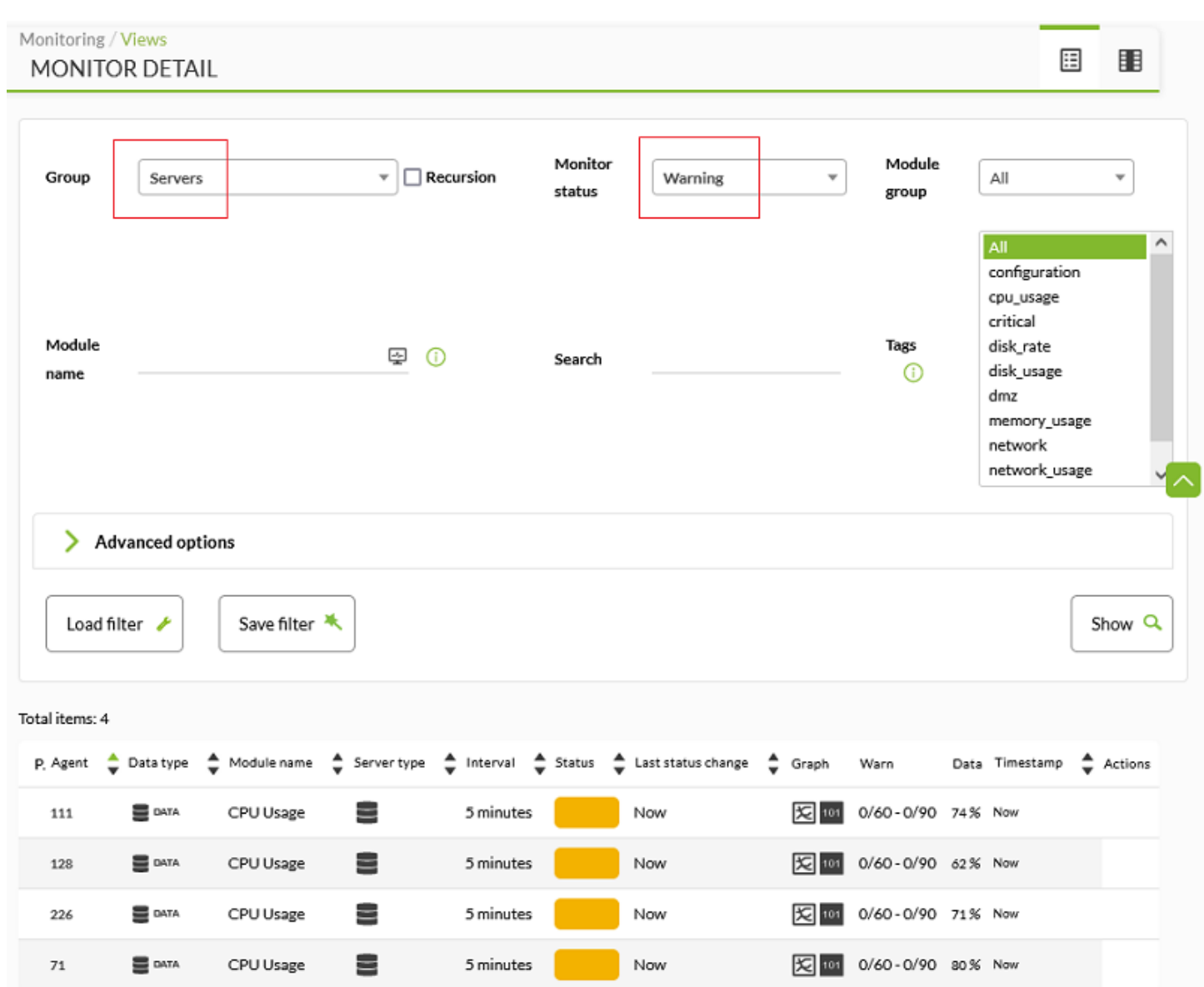

770

學 3

**NO** 

**DATA** 

**TO SHOW!** 

 $\overline{\phantom{a}}$ 

#### Monitoring / Tactic group **APPLICATIONS**

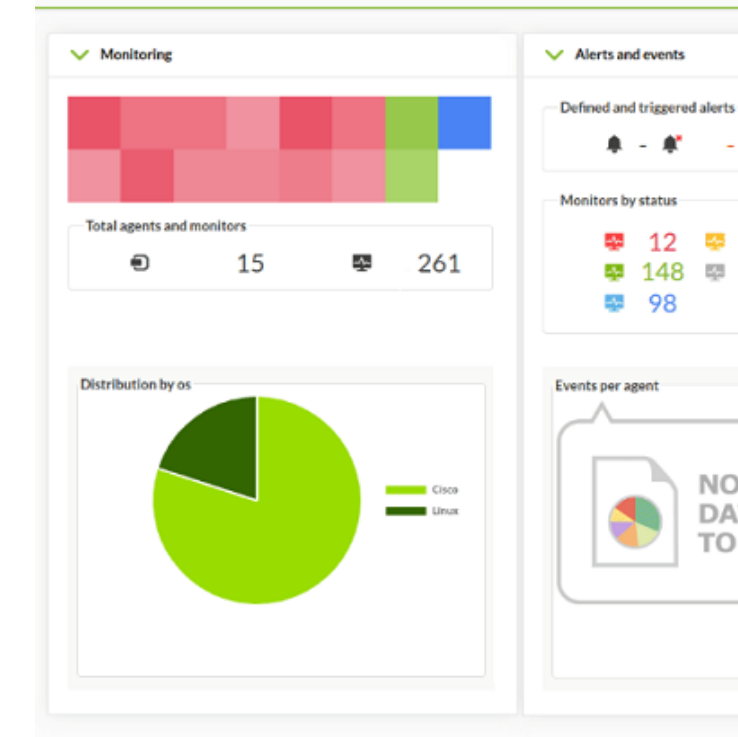

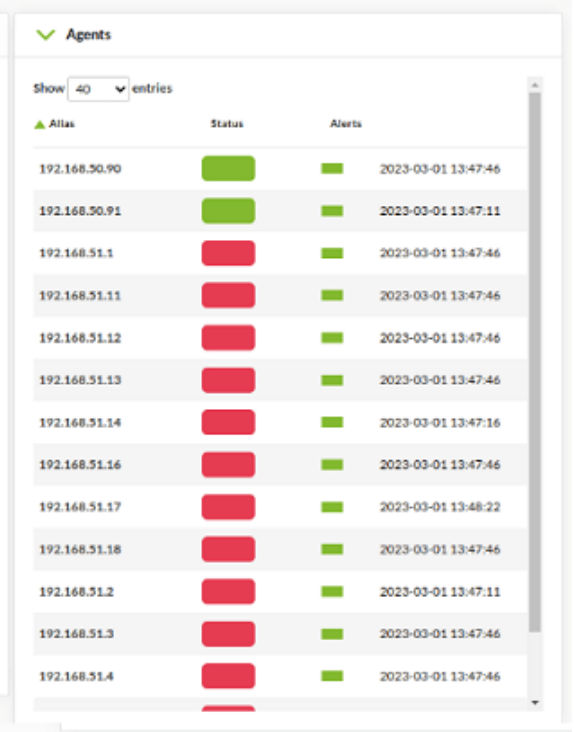

<span id="page-29-0"></span>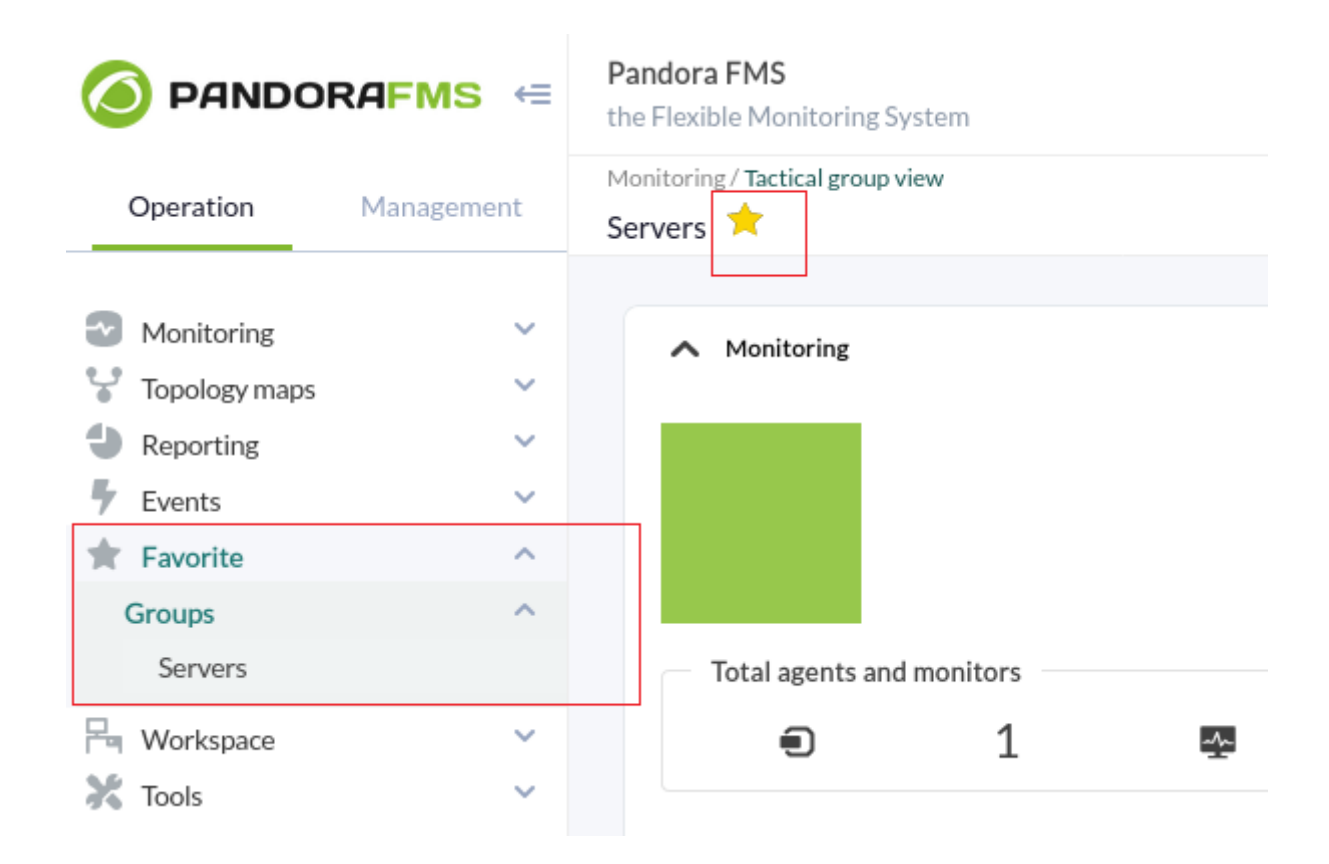

 $\odot$ 

 $\bullet$ 

 $(Monitory) \rightarrow (Views)$ 

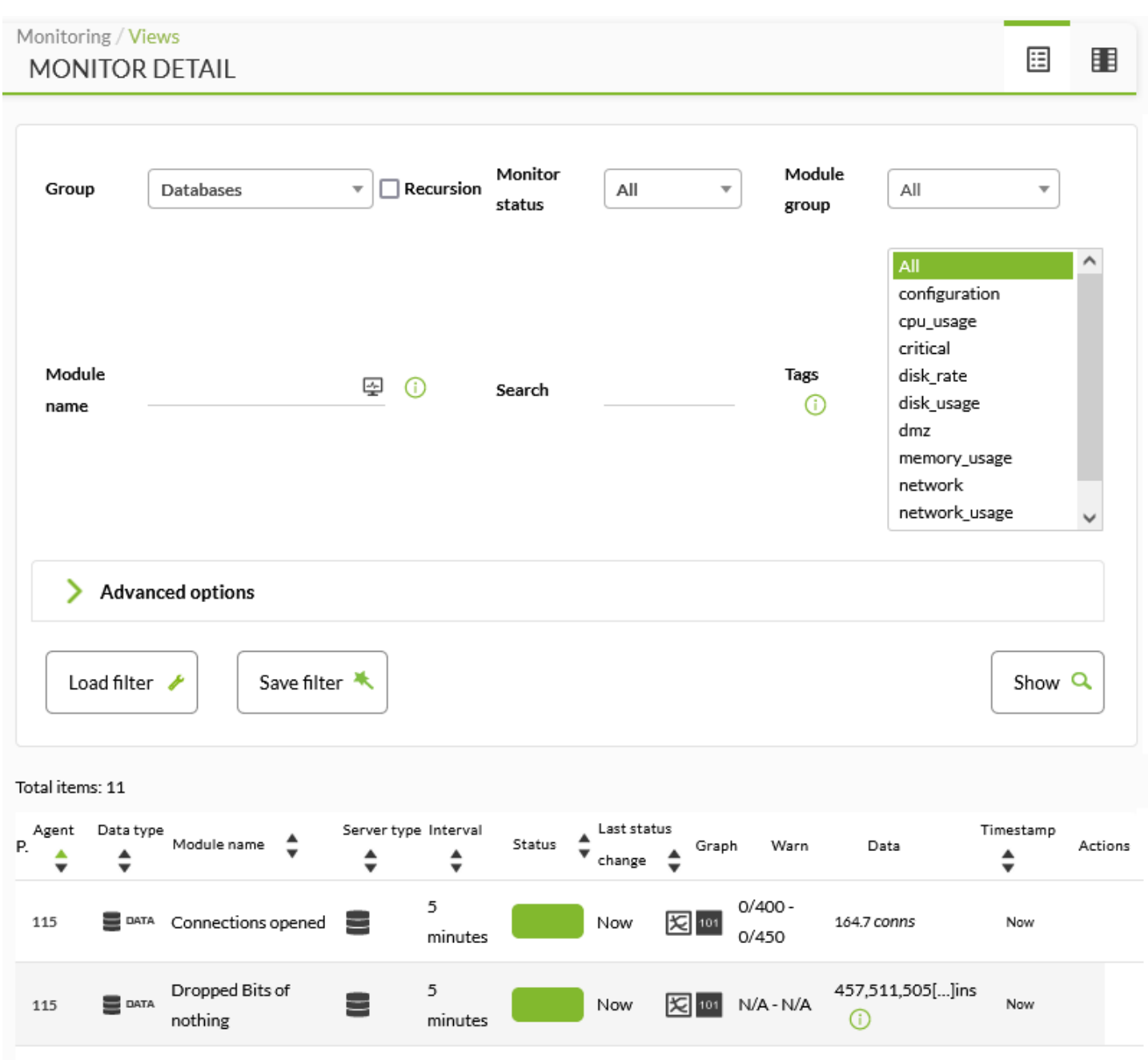

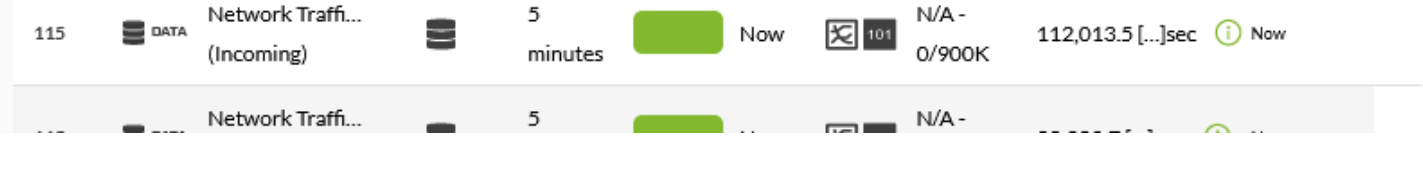

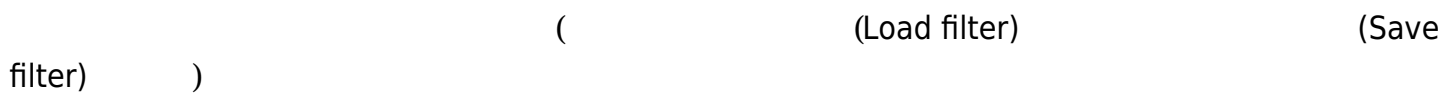

770

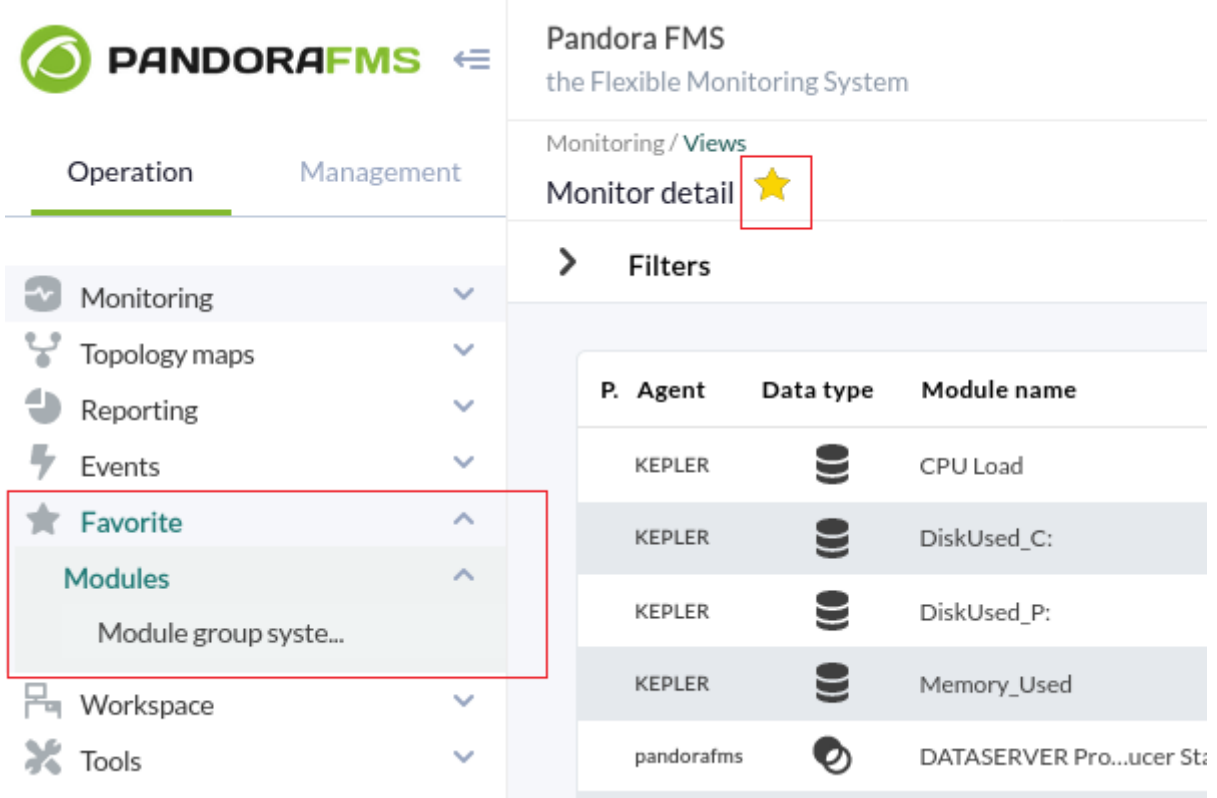

(Operation) (Modules)

(Monitor detail)

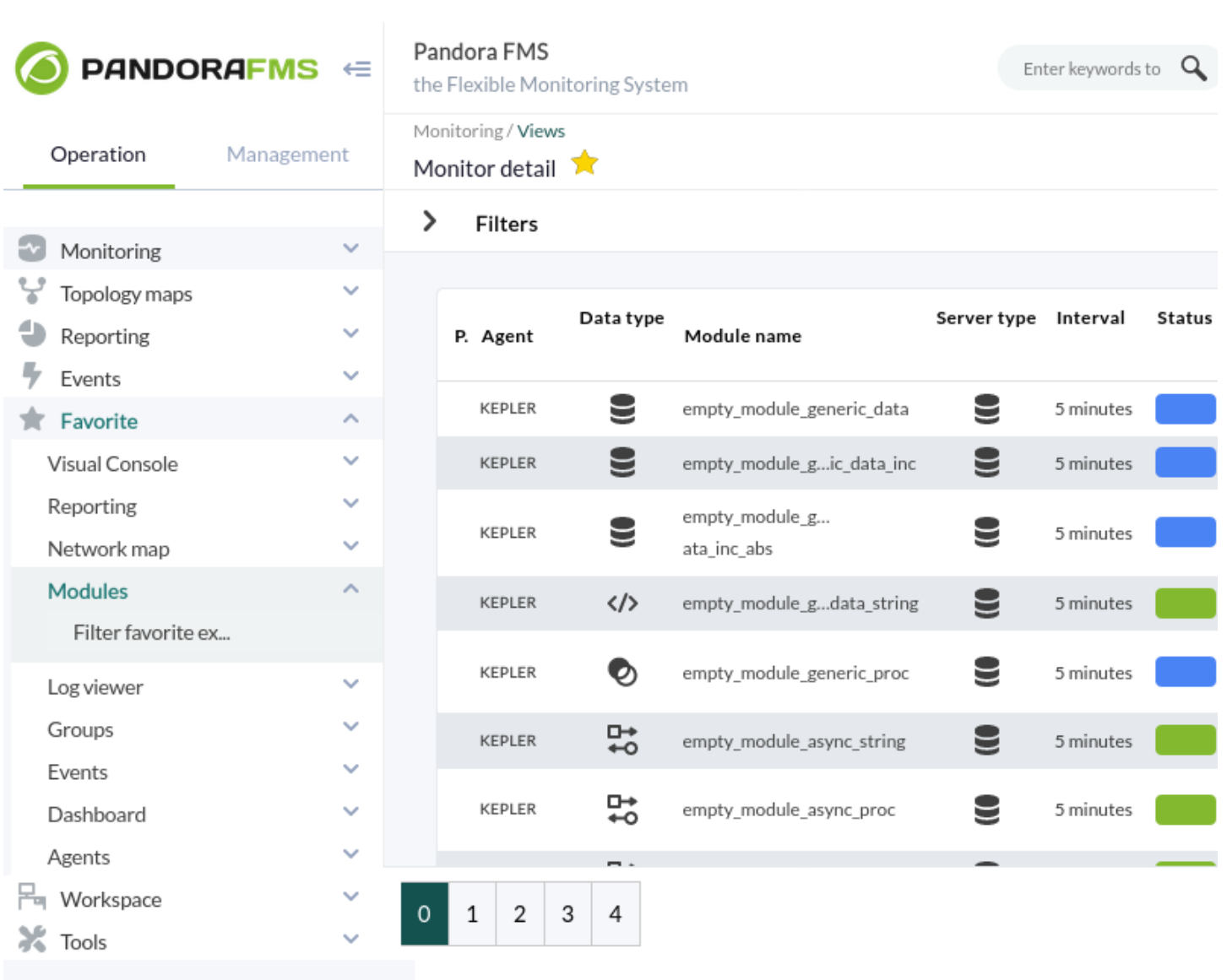

<span id="page-32-0"></span>770

 $\bigcirc$ 

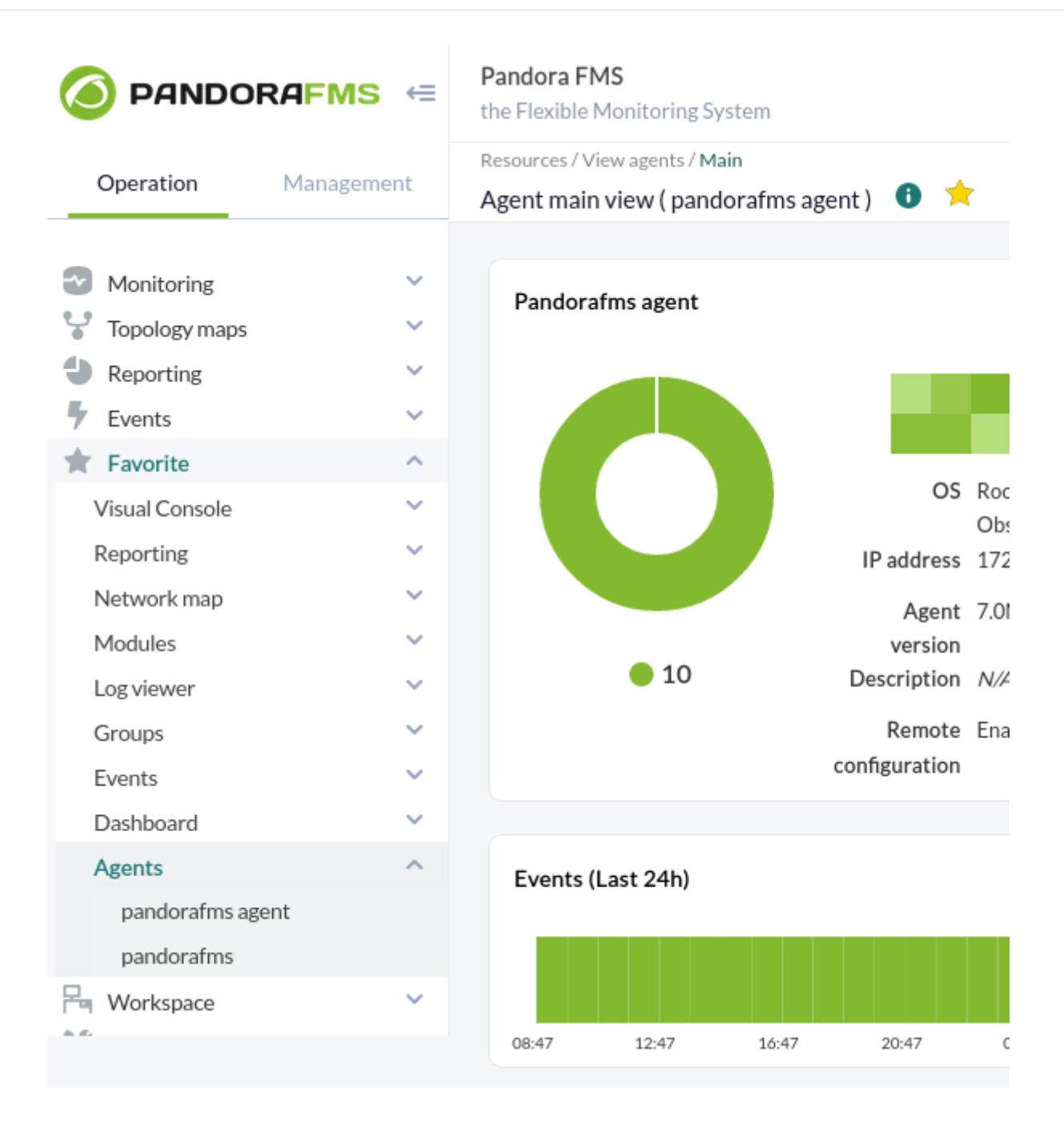

#### (Favorite)

 $\odot$ 

- 
- 
- 
- 
- 
- 
- 
- 
- 
- 

 $($  )  $($   $)$ 

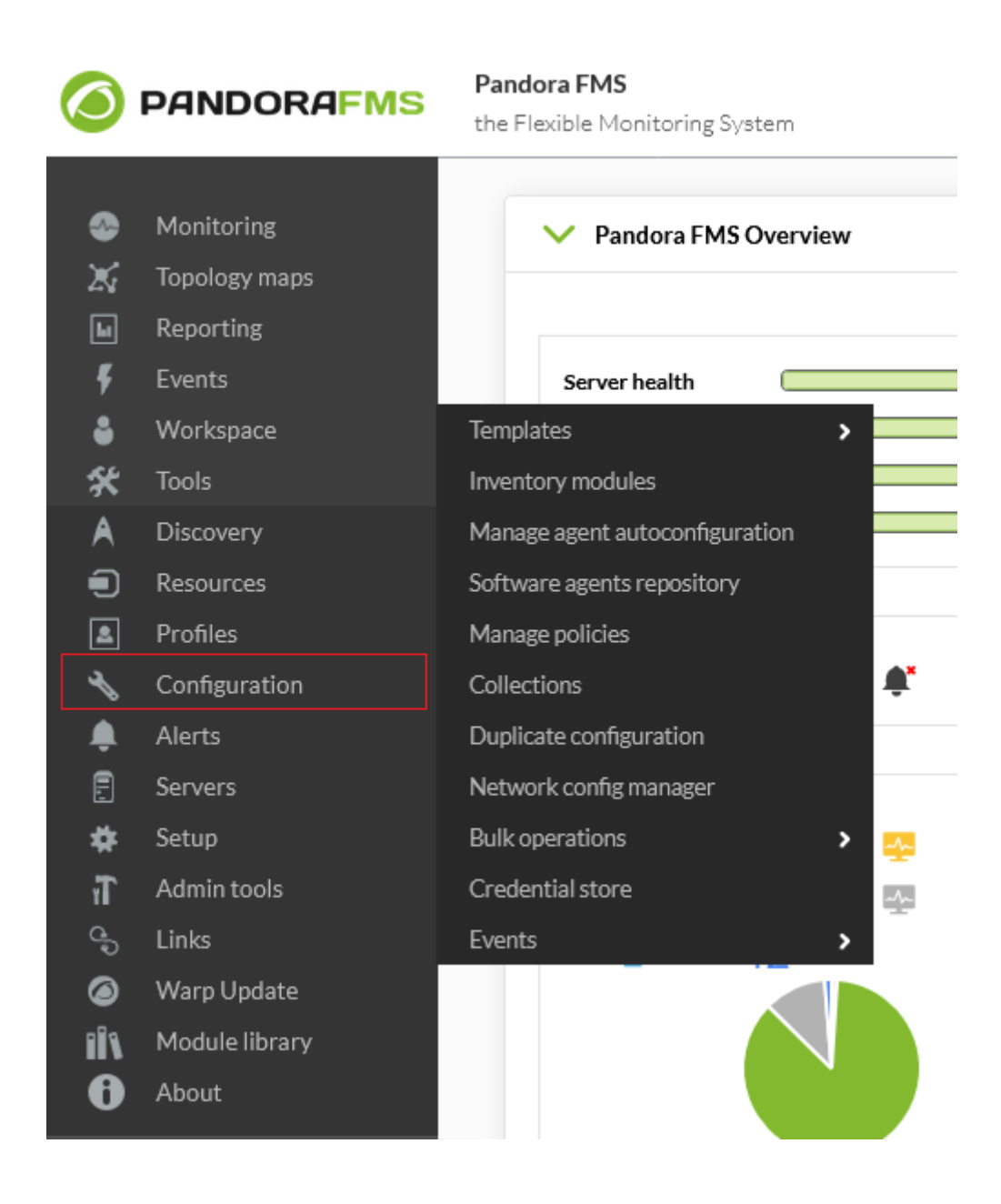

(Configuration)

→ (Collections)

A

**COLLECTION MANAGEMENT** 

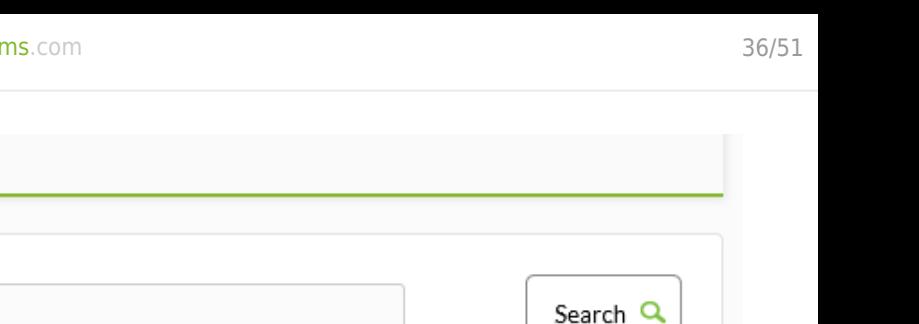

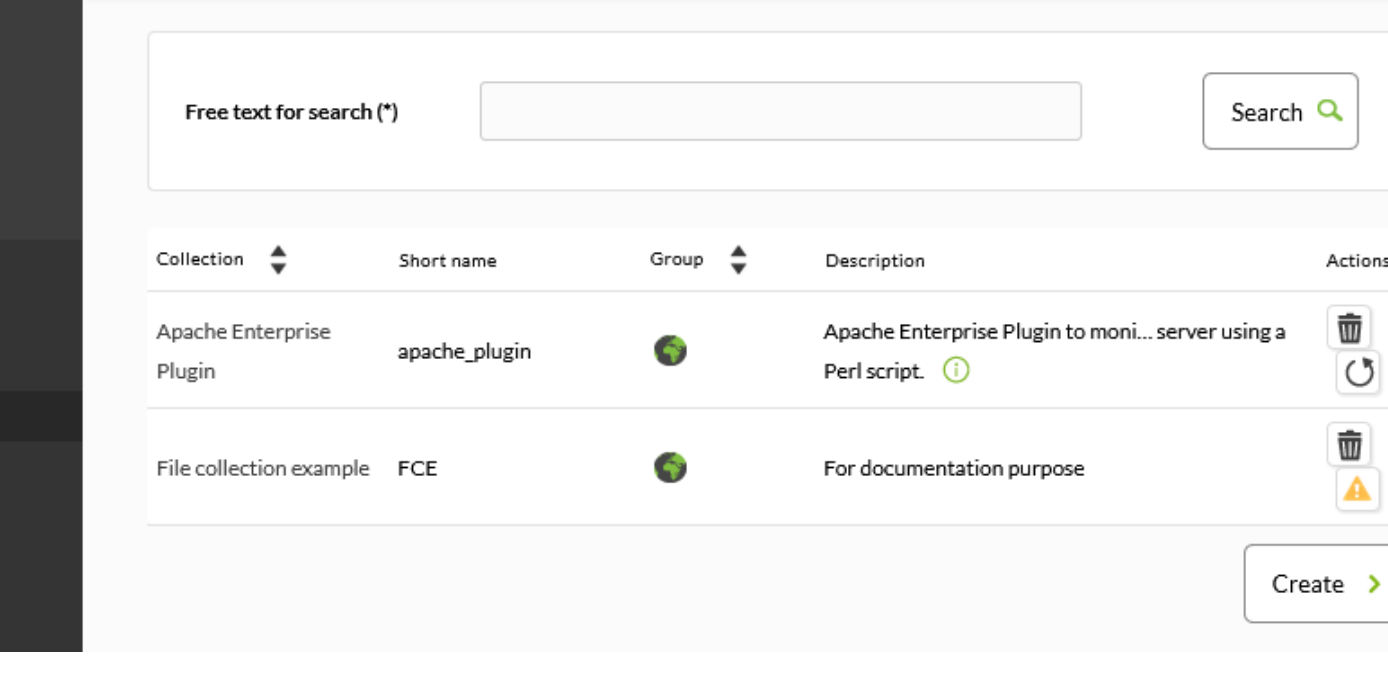

(Create)

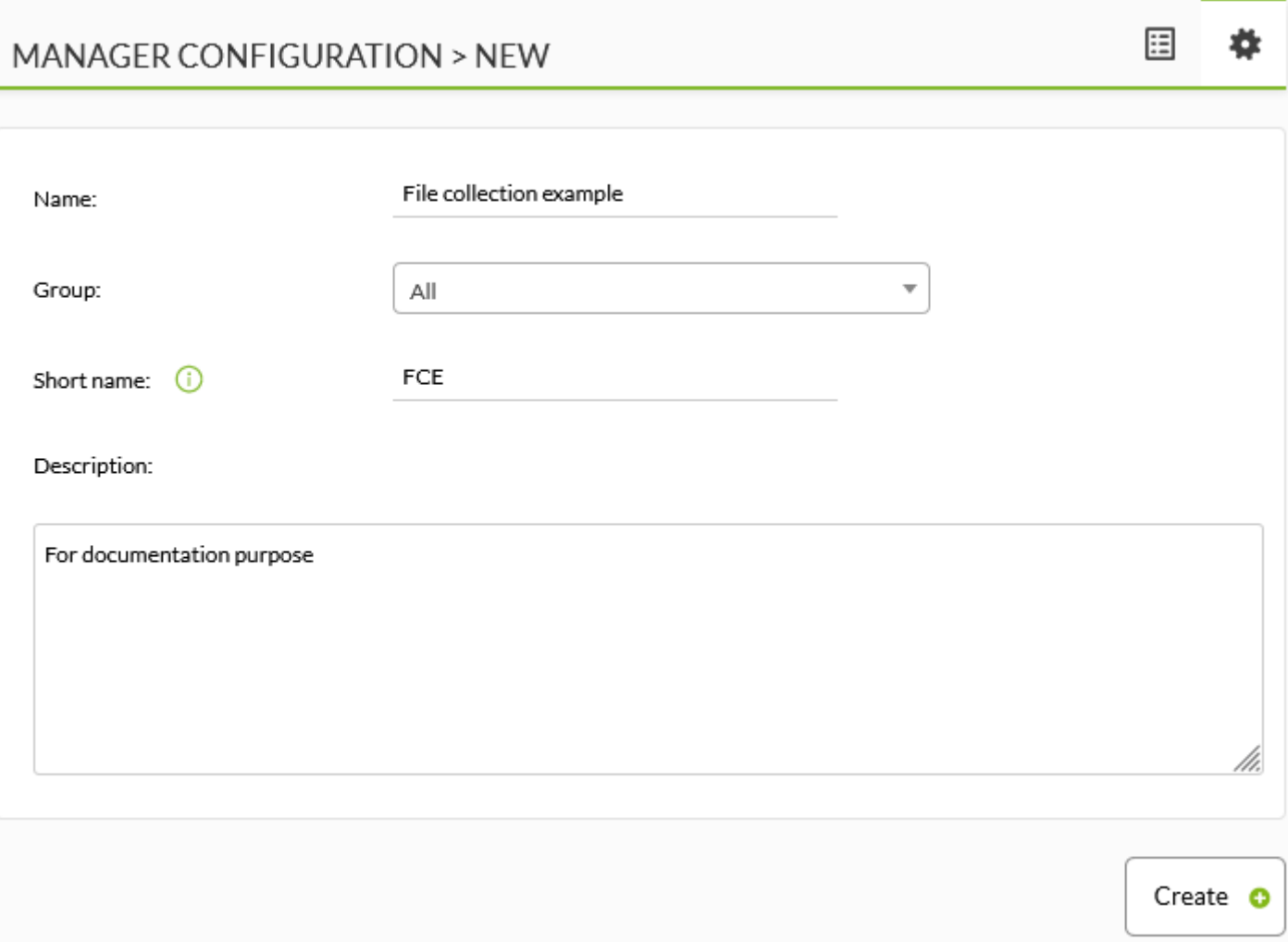

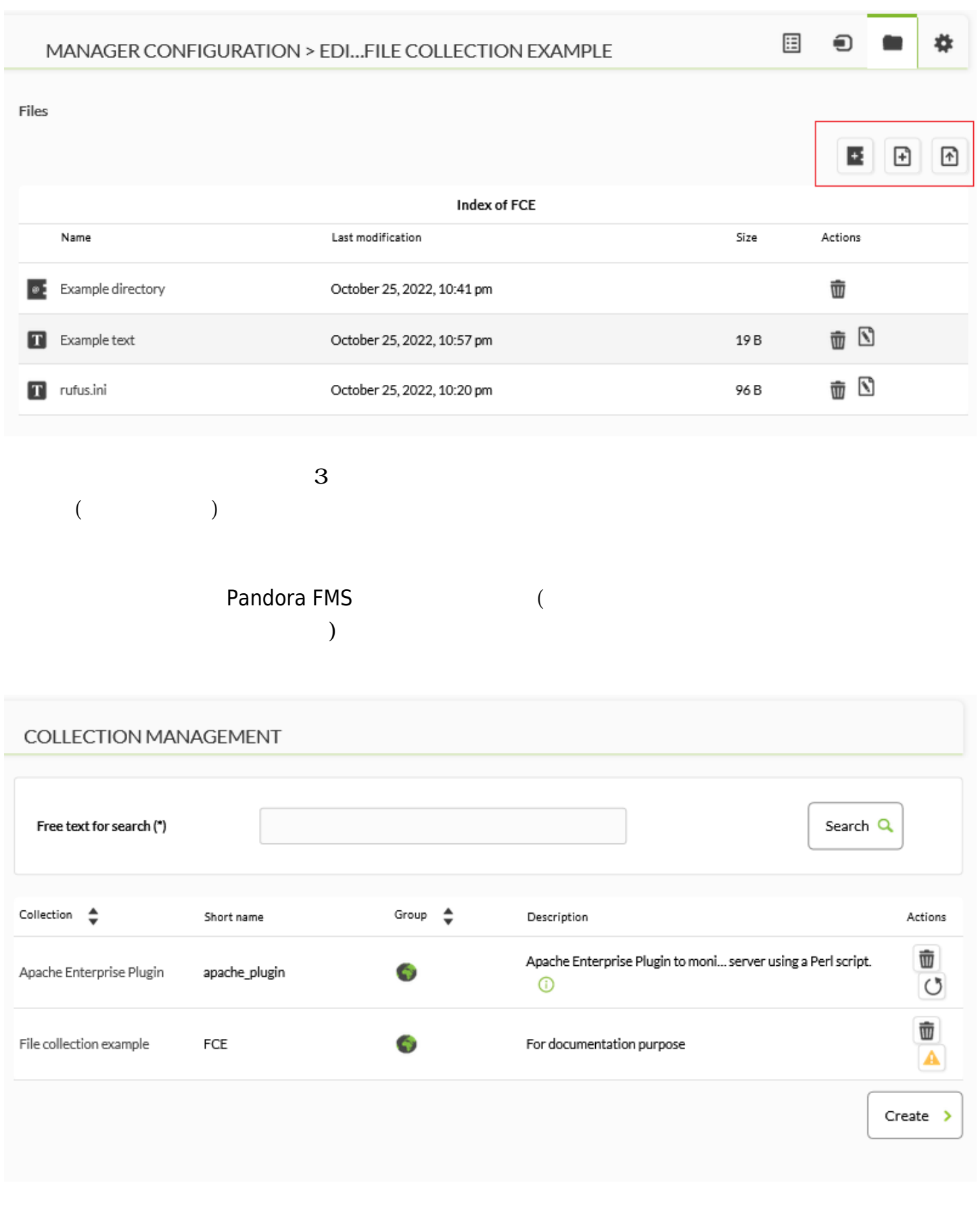

 $\Box$  Web  $\Box$  Web  $\Box$ /pandora\_console/attachment/collection fc\_XXX

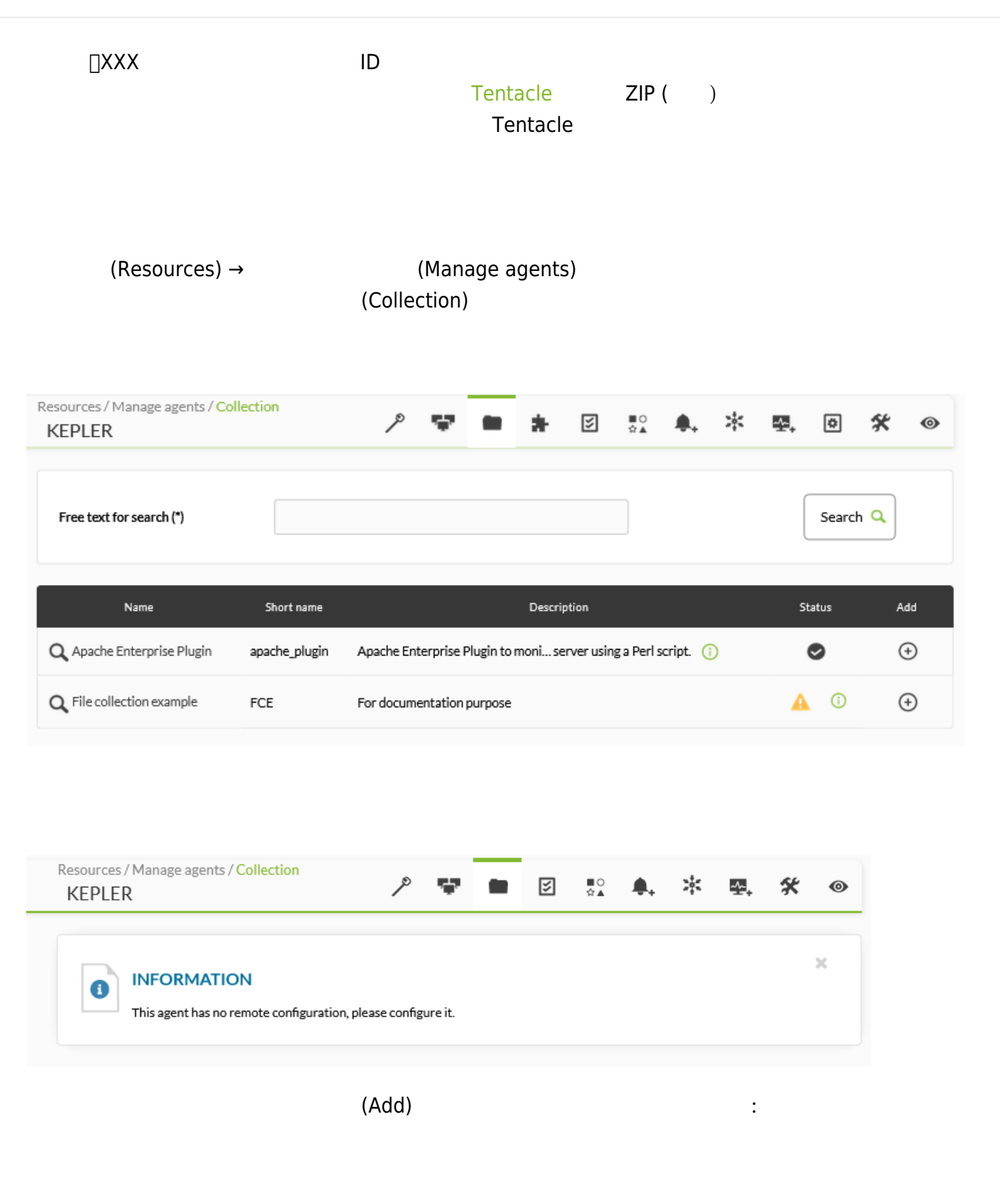

 $\bigcirc$ 

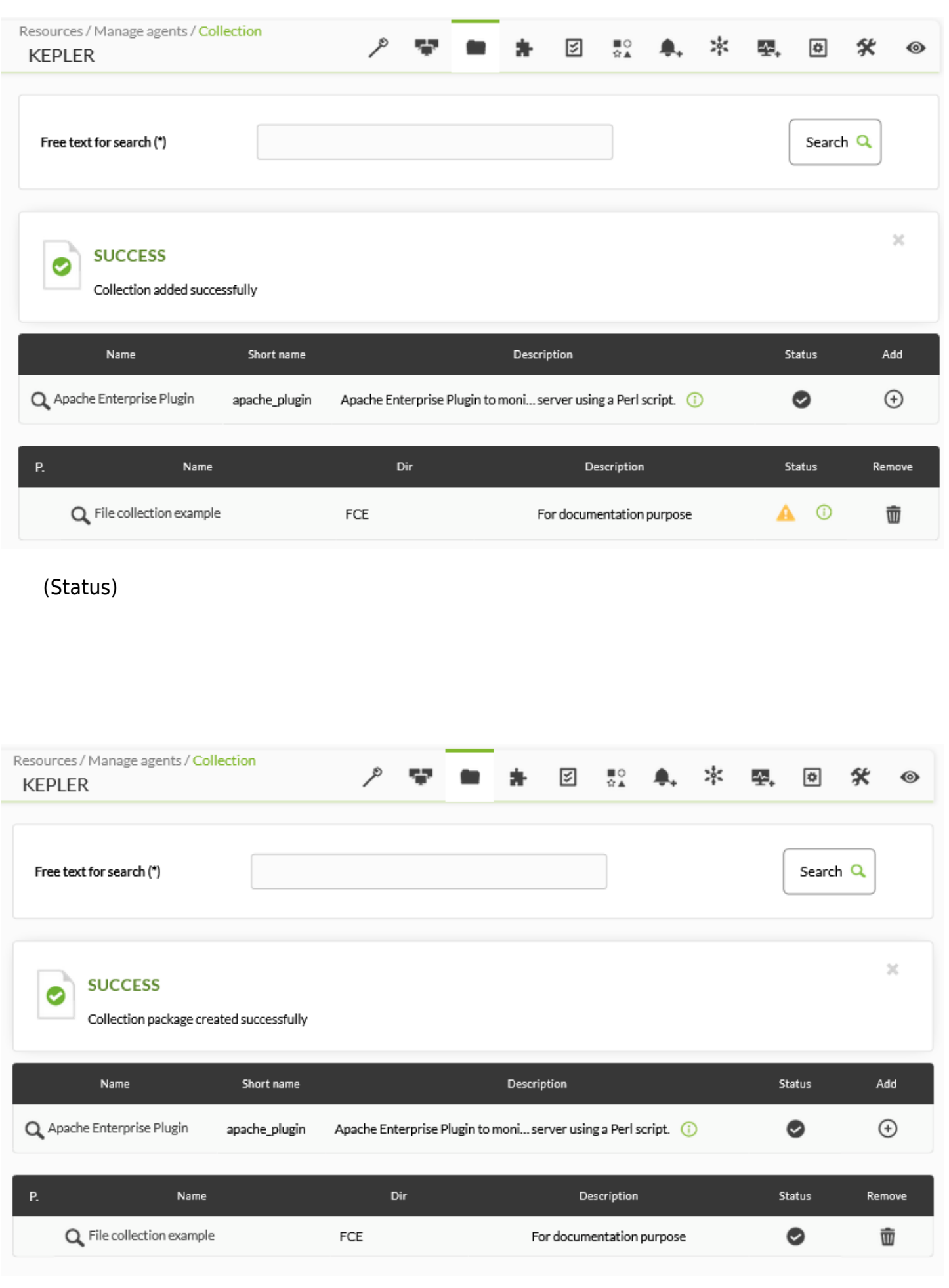

 $(Configuration) \rightarrow$  (Collections)

Agent

 $\mathrel{\mathop:}$ 

 $\bigoplus$   $\blacksquare$   $\uparrow$ 

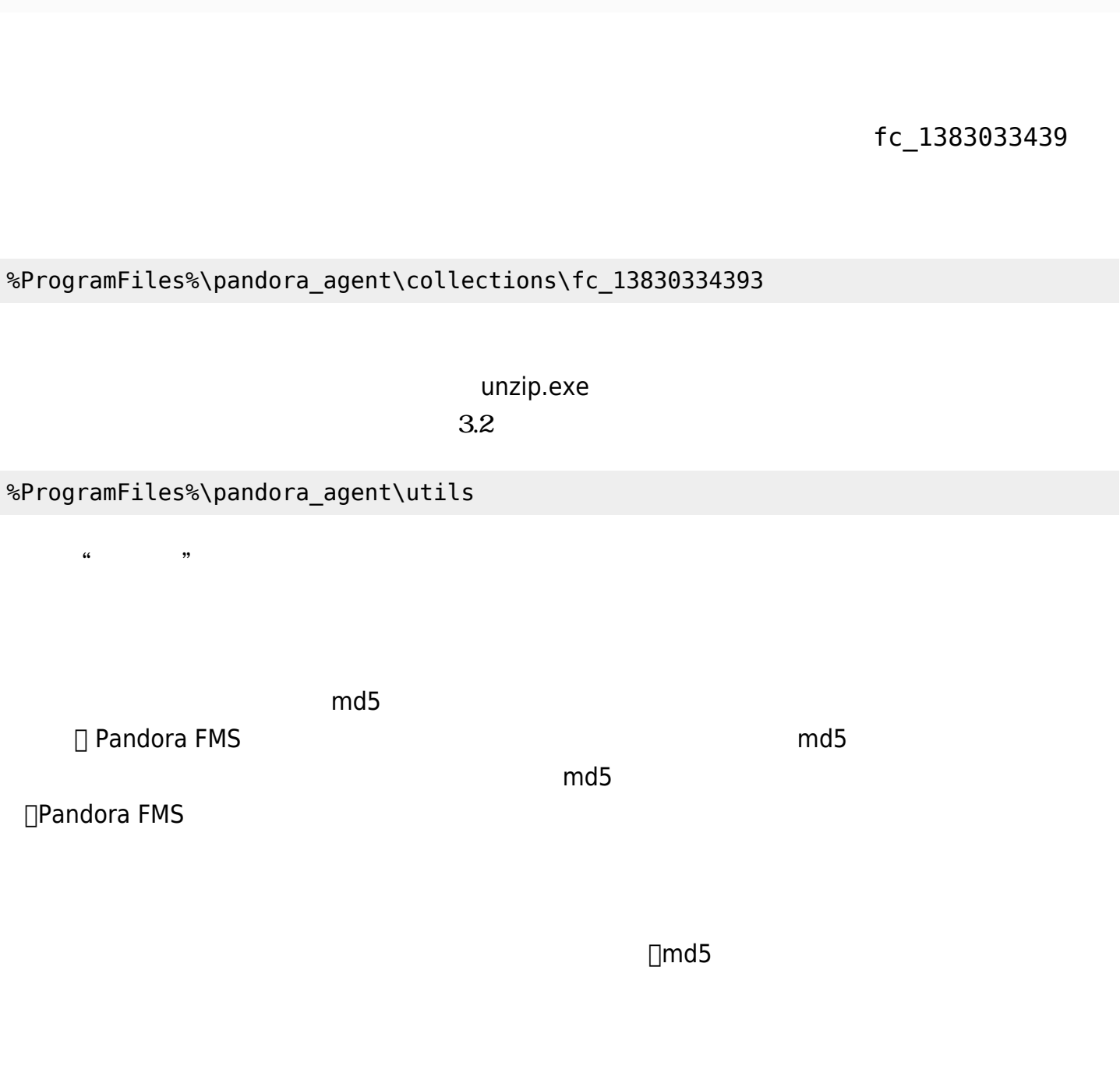

使用した です:

 $\bigcirc$ 

SHOW AGENT >ID

KepleR (KEPLER)

 $\odot$ 

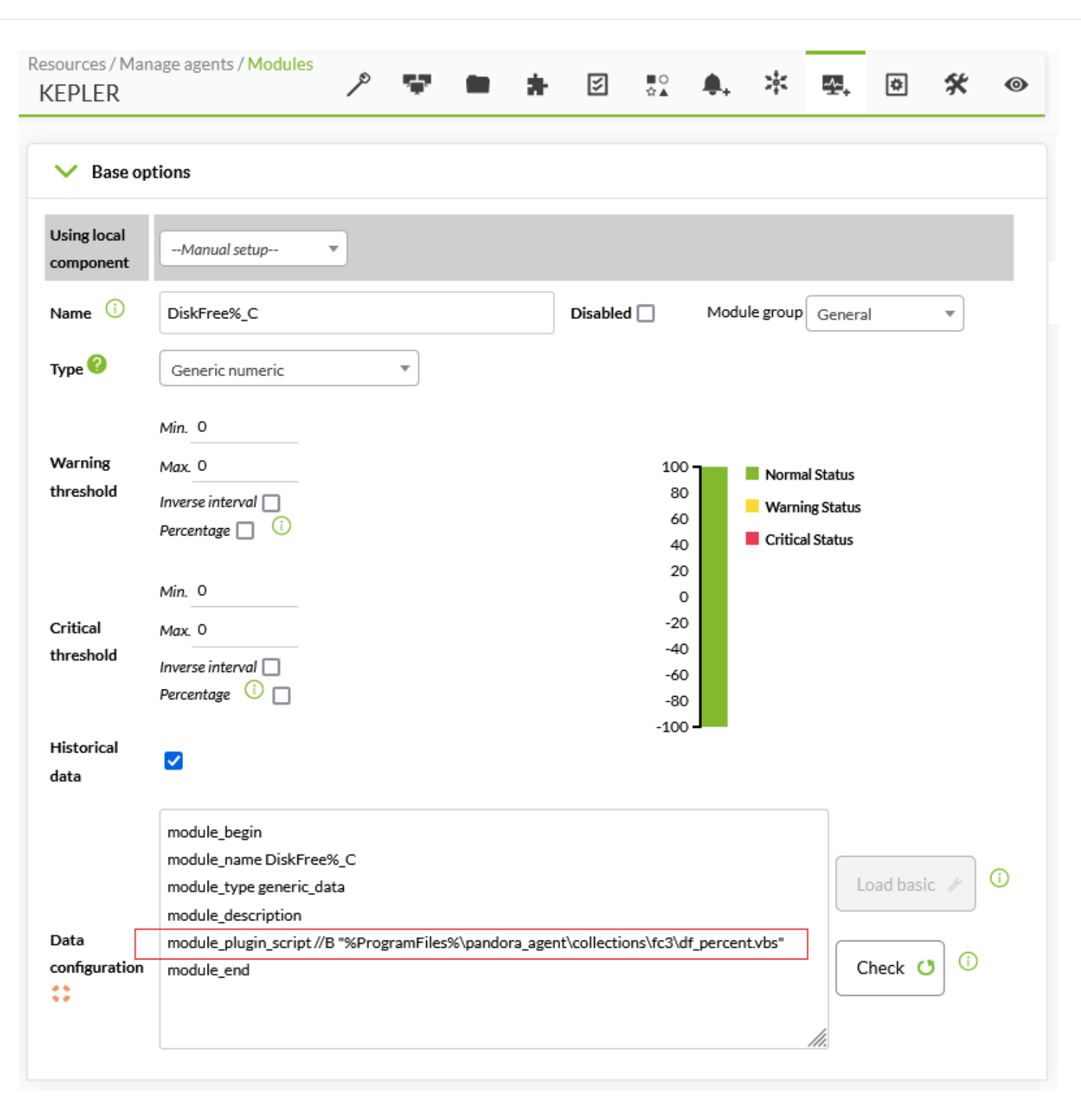

 $\bullet$ 

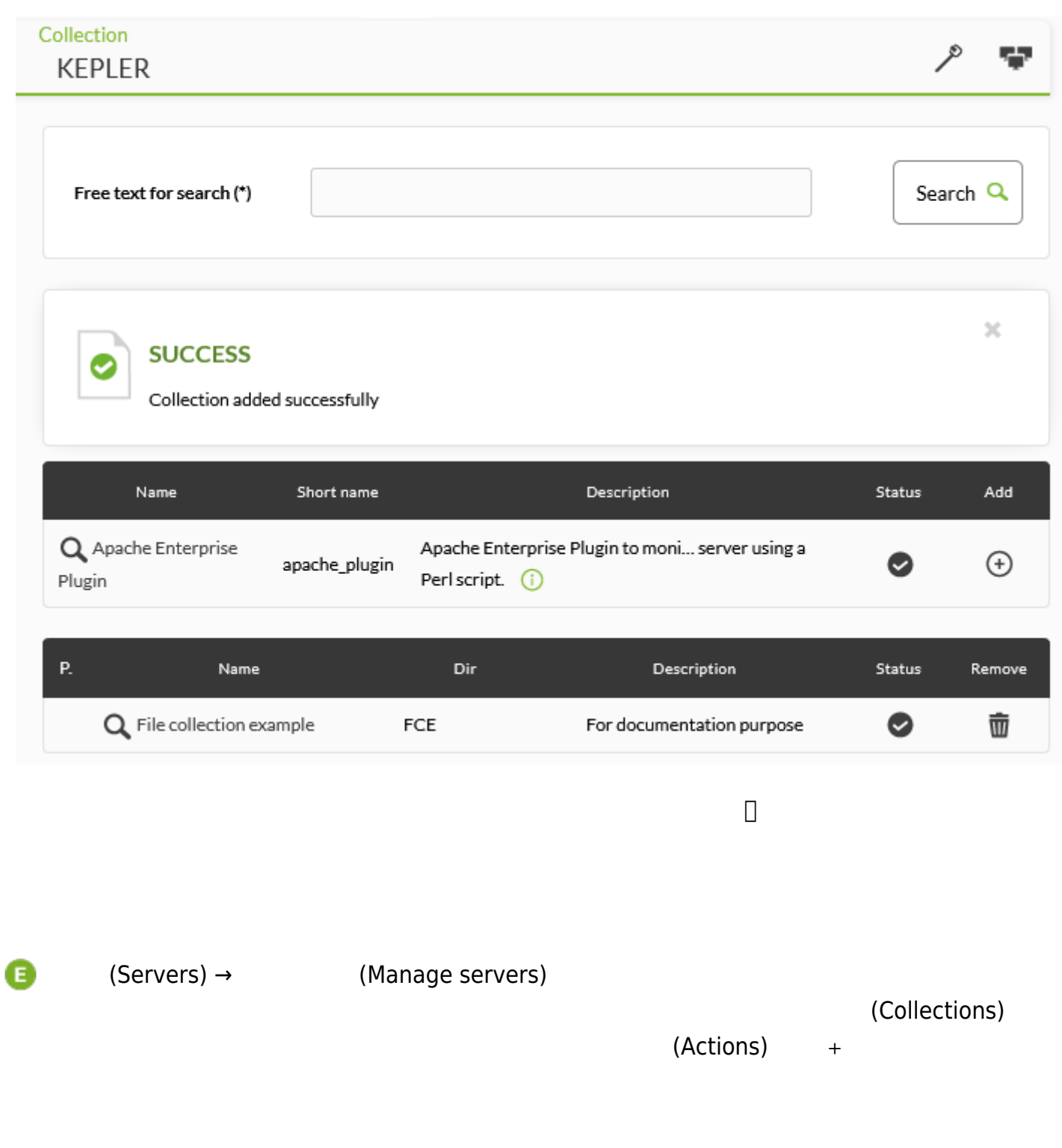

 $\bullet$ 

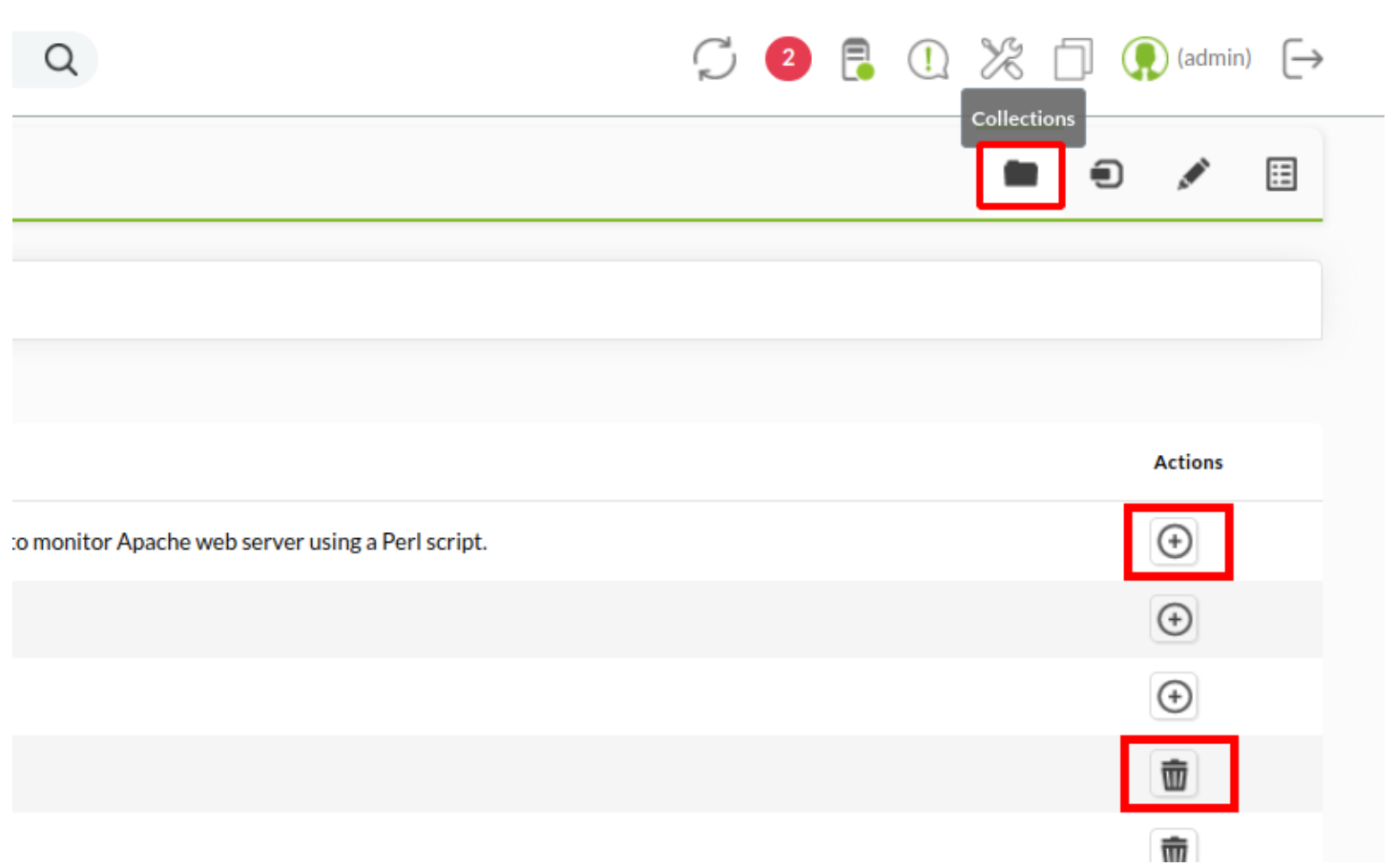

Ā

#### Configuration

# Threads dedicated to WMI polling wmi\_threads 5

# Secondary server configuration

#===============================

# If secondary\_mode is set to on\_error, data files are copied to the secondary

# server only if the primary server fails. If set to always, data files are

# always copied to the secondary server.

#secondary\_mode on\_error

#secondary\_server\_ip localhost

#secondary\_server\_path /var/spool/pandora/data\_in

#secondary\_server\_port 41121

#secondary\_transfer\_mode tentacle

#secondary\_server\_opts

#INIT add host add host 192.168.50.45 192.168.50.45 #INIT ignore\_host ignore\_host 192.168.50.9 #INIT delete\_host delete\_host 192.168.50.5

# File collections file\_collection test5 file\_collection test2

Update **C** 

 $m$ anagement) →  $(Agent$  management)

Pandora FMS 729 OUM  $[]$ :ja:documentation:pandorafms:command\_center:01\_introduction| 11 and 20 and 20 and 20 and 20 and 20 and 20 and 20 and 20 and 20 and 20 and 20 and 20 and 20 and 20 and 20 and 20 and 20 and 20 and 20 and 20 and 20 and 20 and 20 and 20 and 20 and 20 and 20 and 20 and 20 and 20 and 20 an

User

Group∡▼

 $\ddot{\mathbf{v}}$ 

 $\bullet$ 

 $\bullet$ 

 $\bullet$ 

# (Collections)

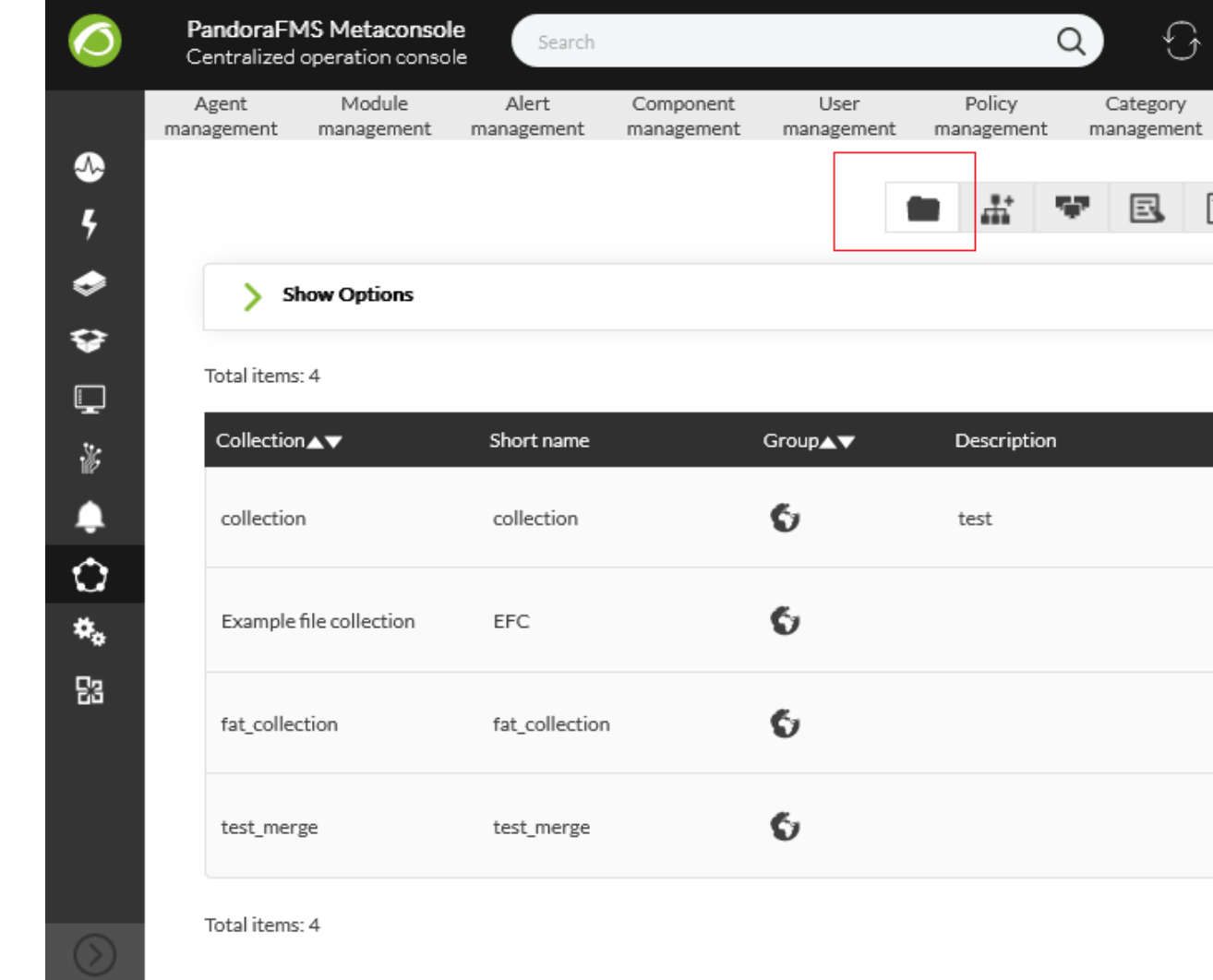

(Configuration duplication) pandora\_agent.conf  $\circledR$ 

G

Server

management

 $\boldsymbol{\Theta}$ 

 $\alpha$ 

SP.

Policy

**A** 

Description

test

۰

 $\odot$   $\bullet$ 

 $\overrightarrow{a}$ 

Category

国

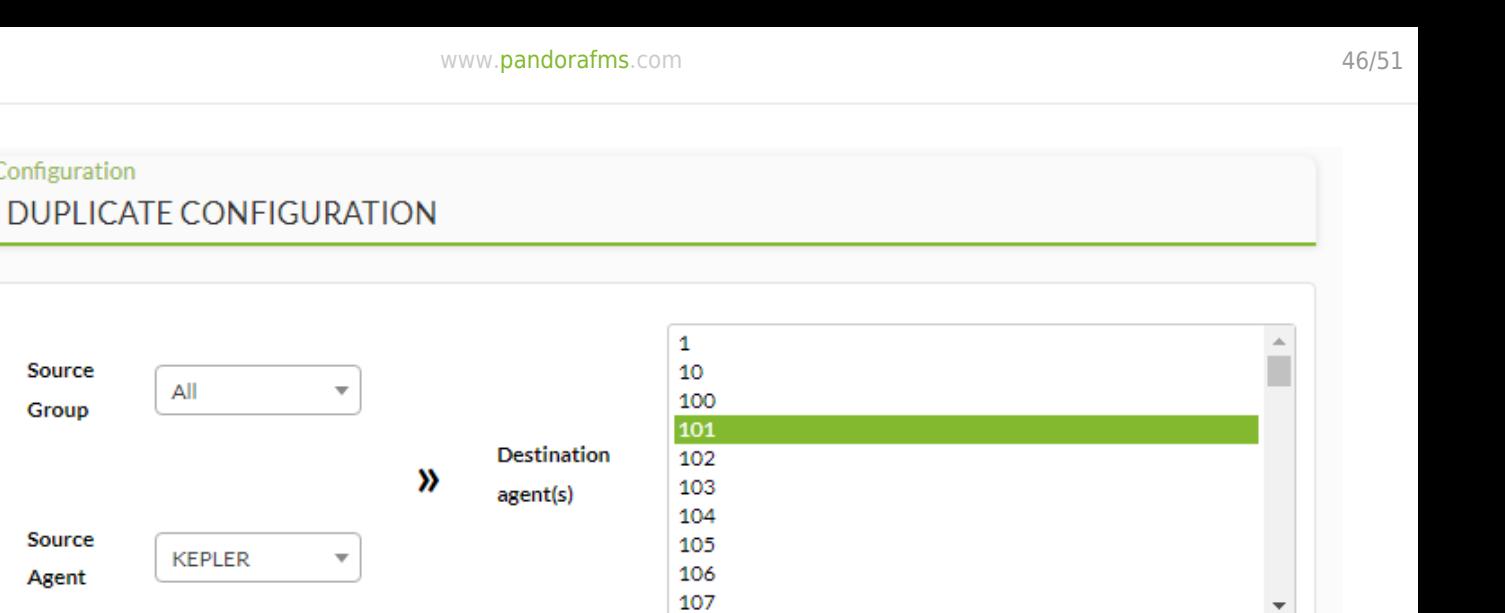

Replicate configuration >

- 
- (Source Group)
- (Source Agent)
- (Destination agent(s))
	- (Replicate configuration)

Configuration

Source

Group

Source

Agent

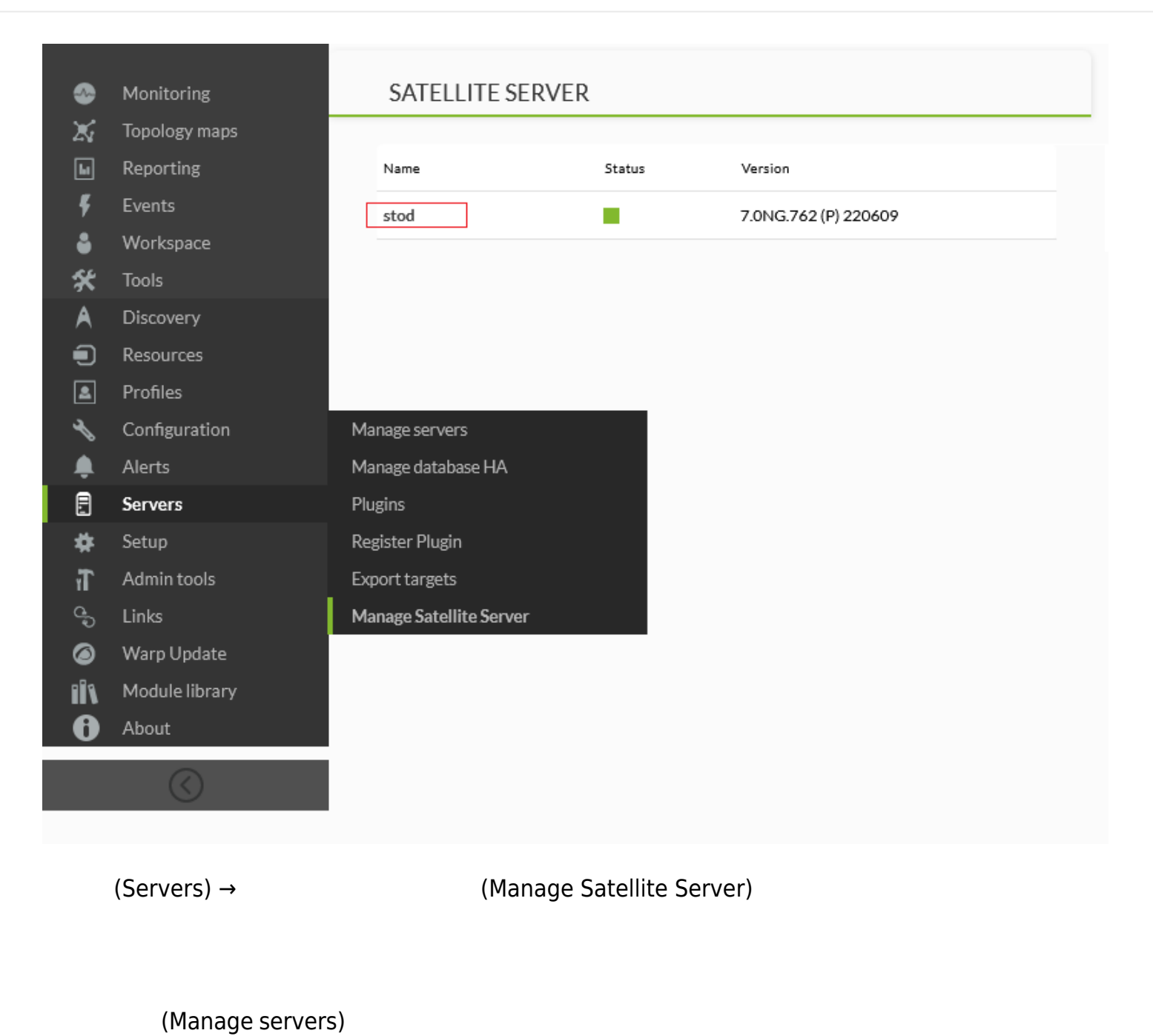

*編集できることです*:

 $(Manage$  servers)

## **UPDATE SERVER**

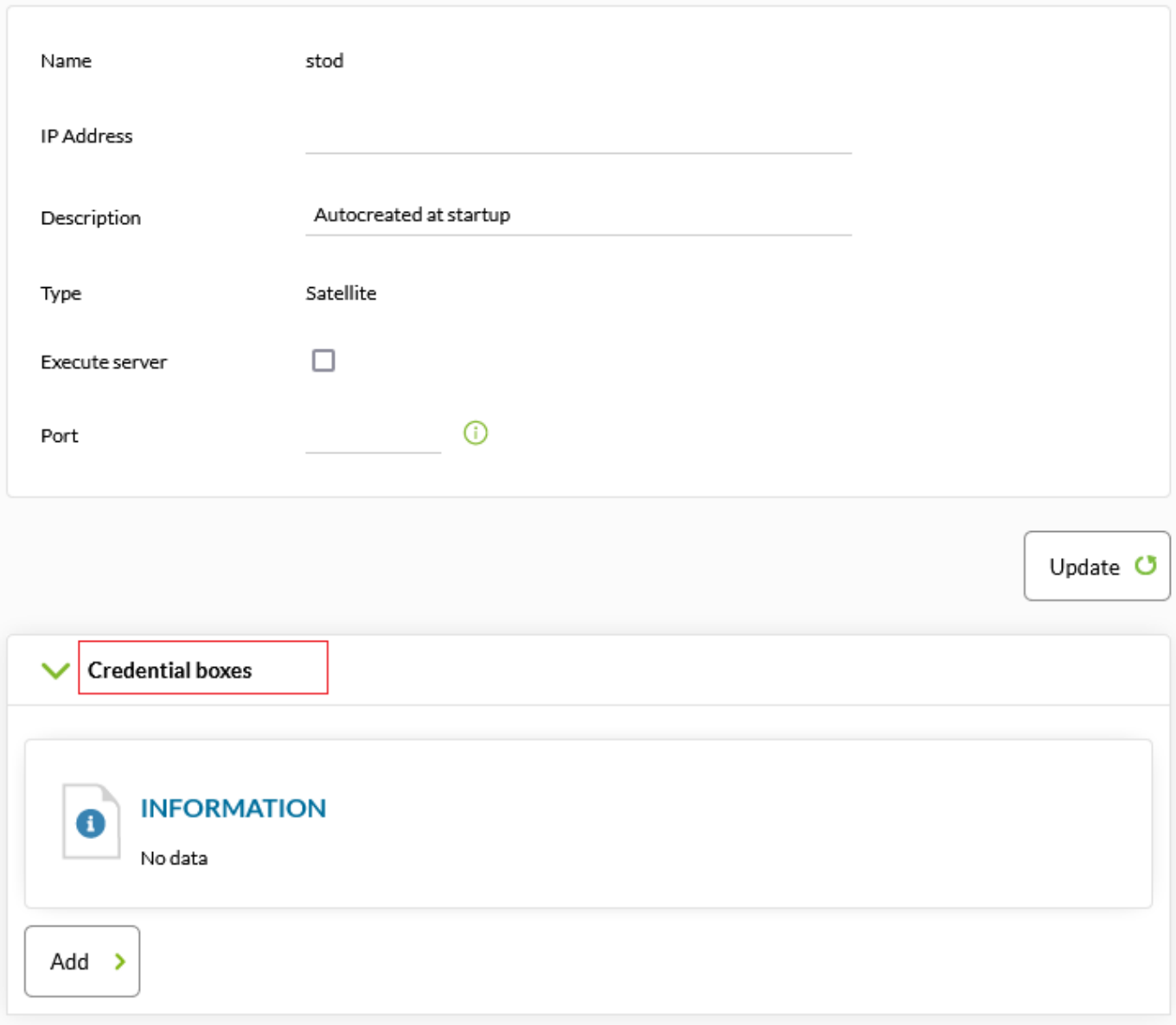

 $(Serves) \rightarrow$  (Plugins)

- 
- Pandora FMS Web
- $\bullet$
- $($

*コピーしてから、 しいプラグイン 登録することをお めします*.

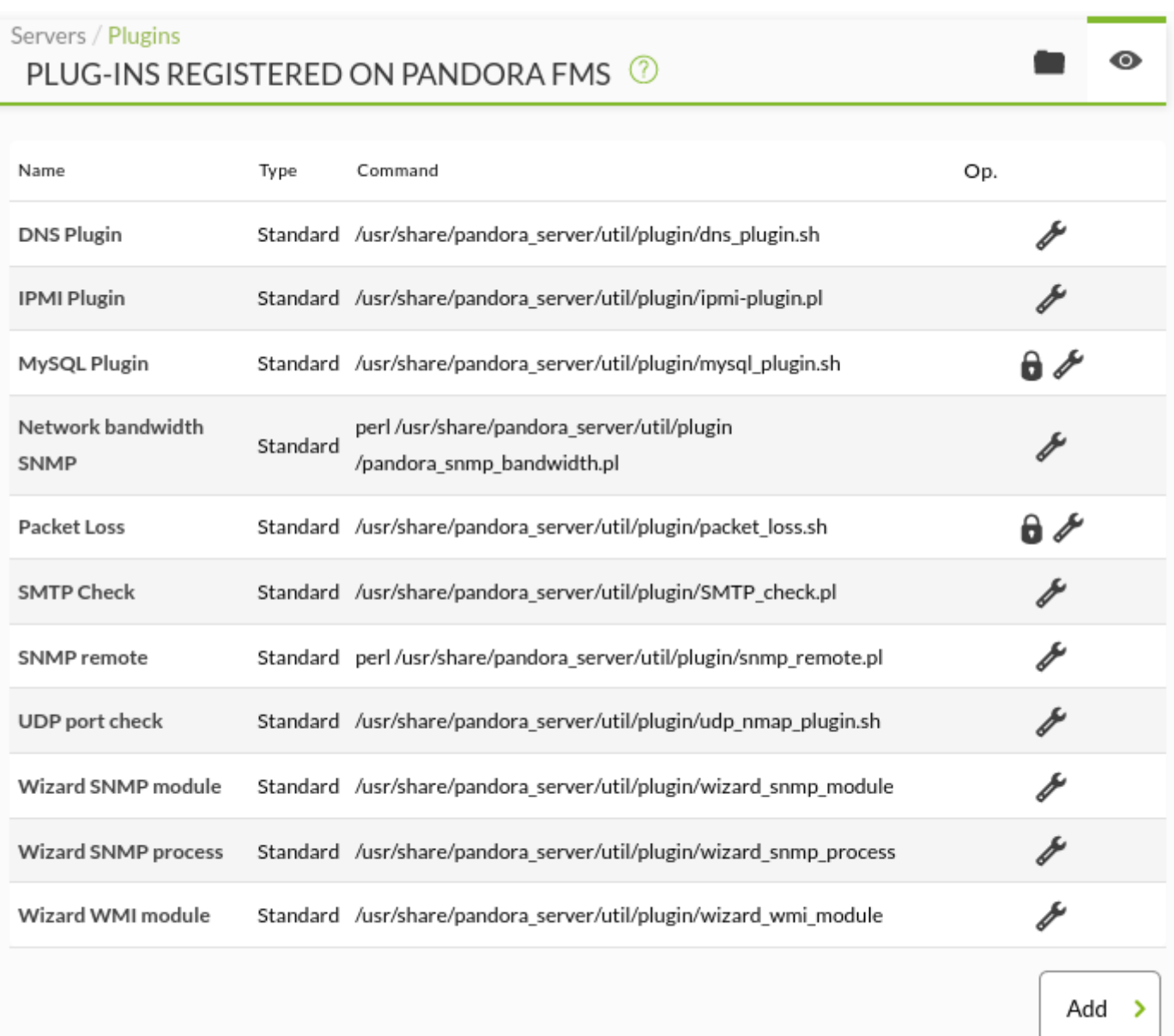

 $\overline{\mathbf{w}}$ )

NG 765 (The Second Second Second Second Pandora FMS

 $\overline{a}$ 

 $\bullet$ 

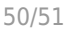

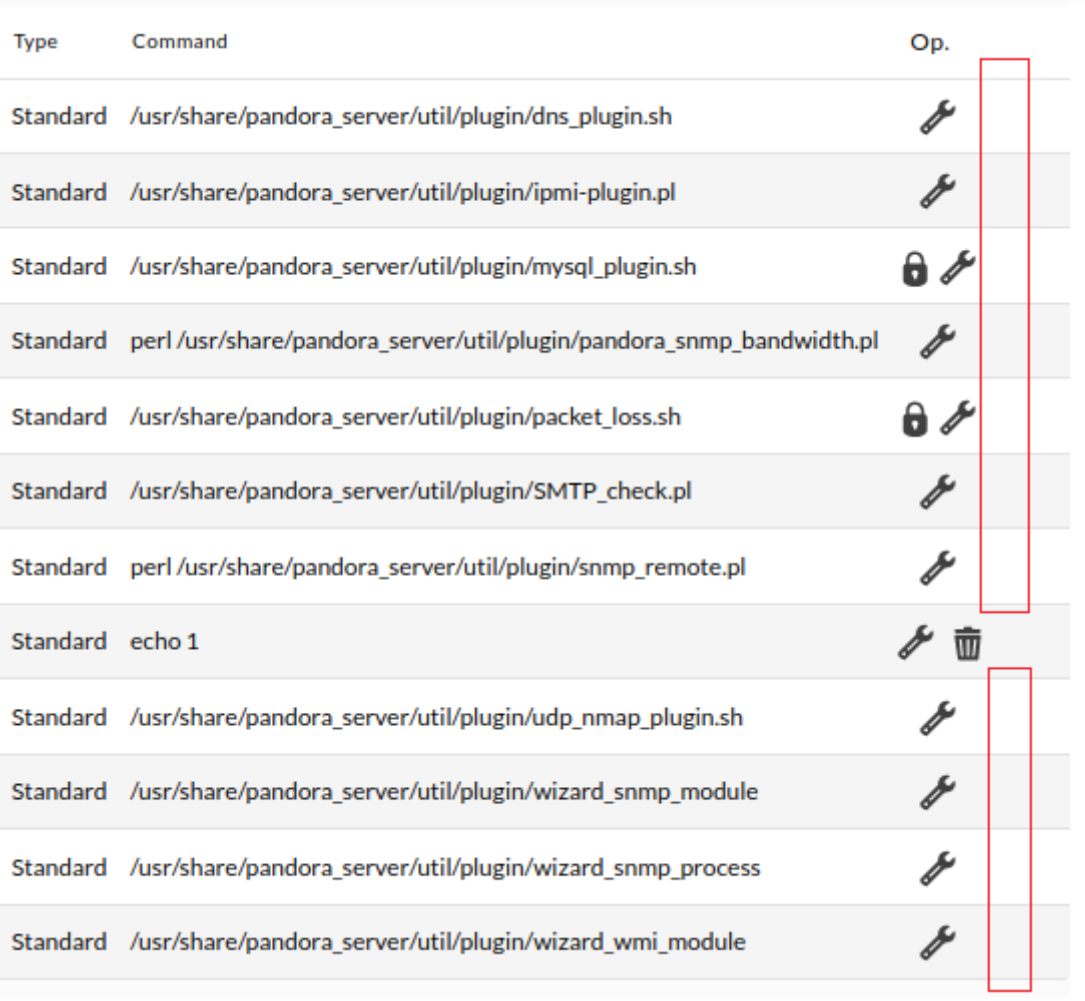

 $(Add)$ 

 $769$ 

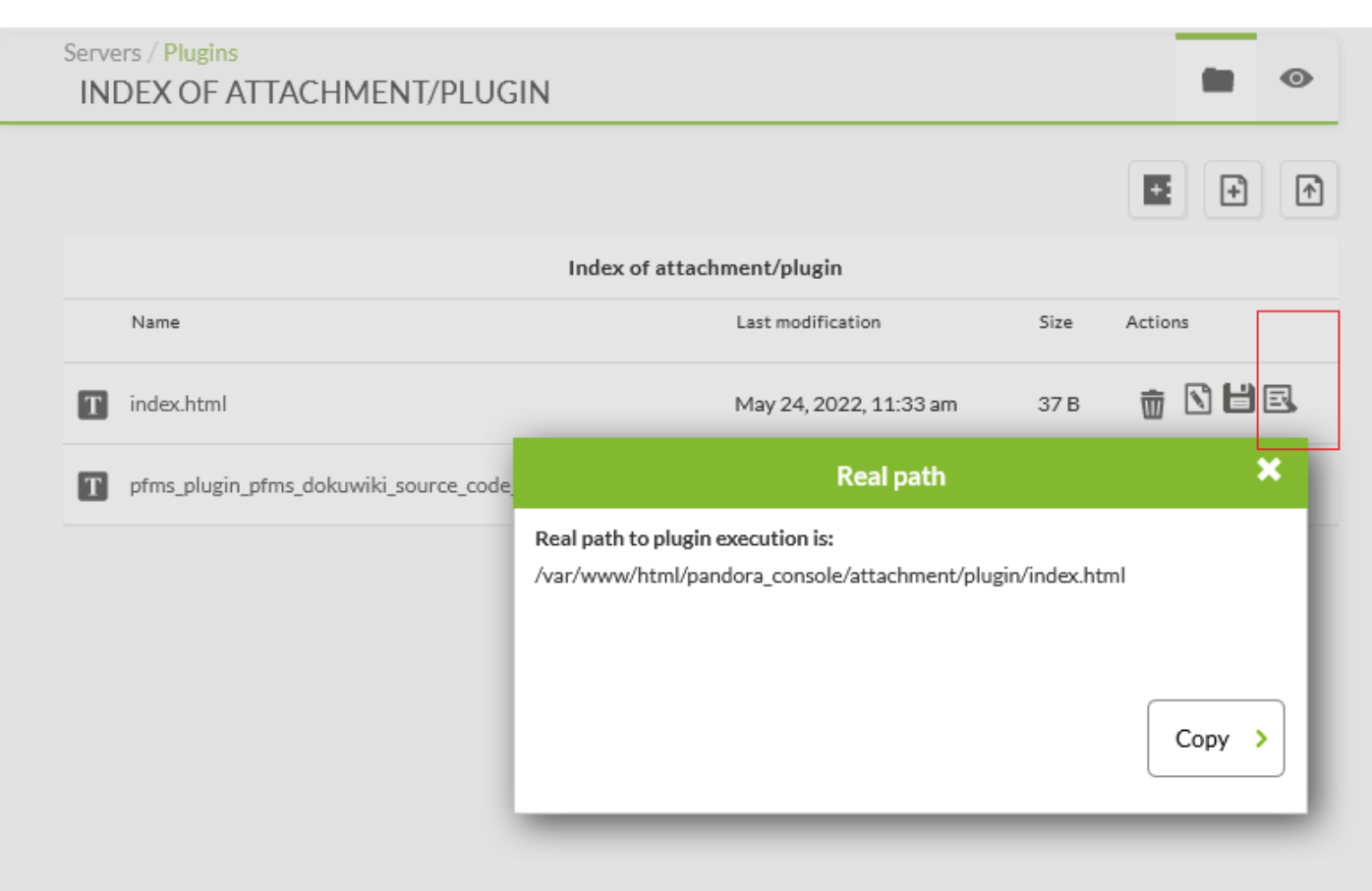

### Pandora FMS